## ООО «ТД «Технекон»

Код ОКП 42 7710

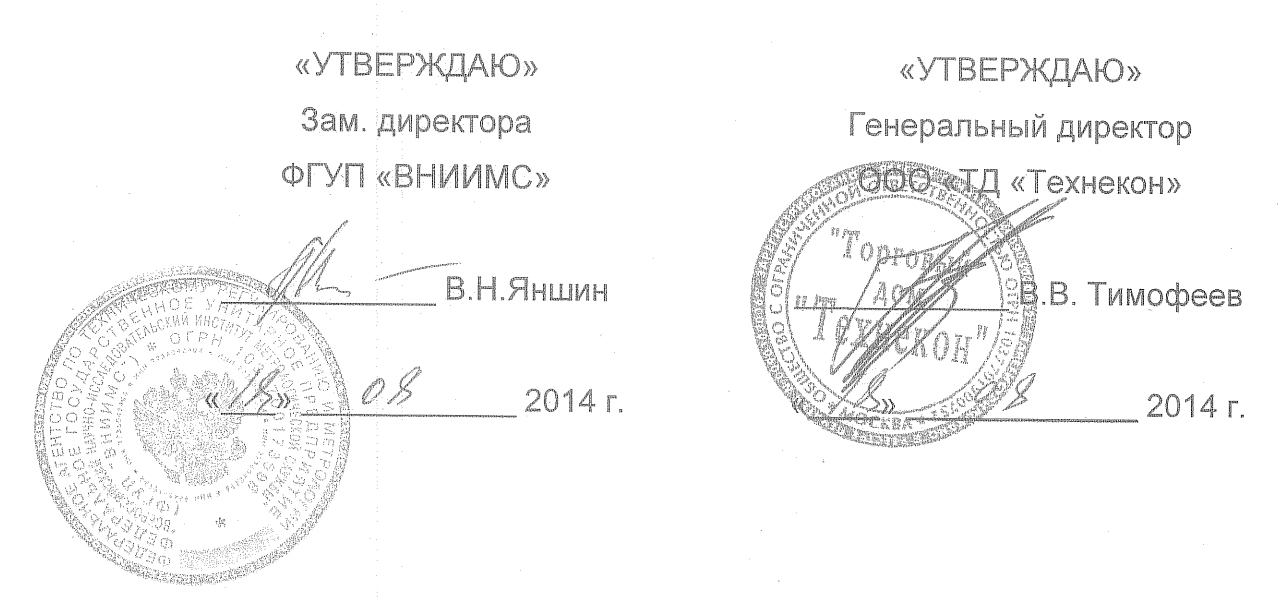

Государственная система обеспечения единства измерений

## **BИБРОУСТАНОВКА ПОВЕРОЧНАЯ DVC-500**

Методика поверки КЕДР.402248.003 МП

**Москва 2014** 

# **СОДЕРЖАНИЕ**

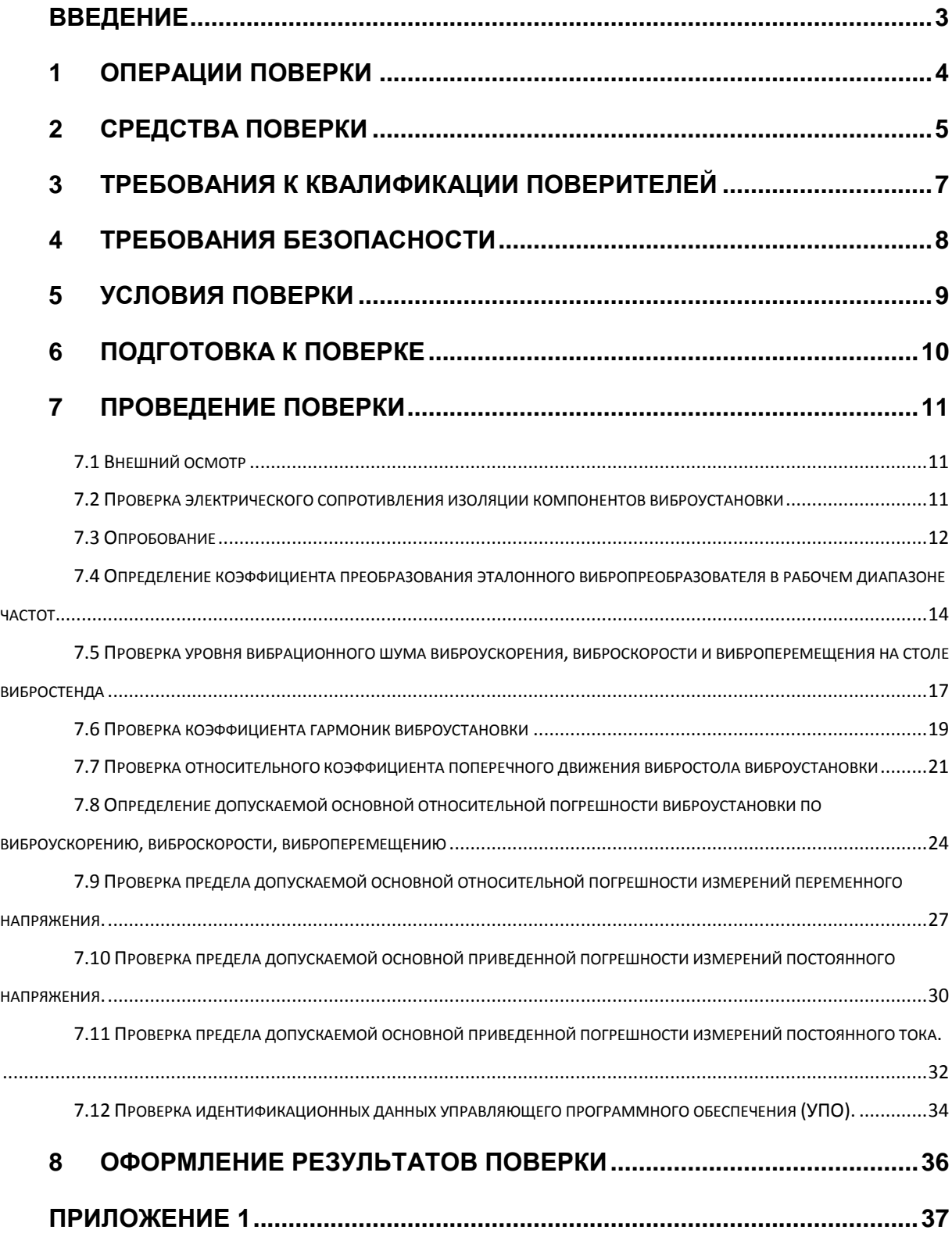

## <span id="page-2-0"></span>**ВВЕДЕНИЕ**

Настоящая Методика поверки распространяется на Виброустановку поверочную DVC-500 (далее – виброустановка или DVC-500) и устанавливает методику ее первичной и периодической поверок.

Межповерочный интервал виброустановки – два года.

Перечень документов, на которые даются ссылки в тексте настоящей методики:

- ГОСТ Р 8.596-2002 Метрологическое обеспечение измерительных систем. Основные положения;
- ГОСТ Р 8.800-2012. Государственная поверочная схема для средств измерений виброперемещения, виброскорости и виброускорения в диапазоне частот от 1**·**10-1 до 2**·**10<sup>4</sup> Гц;
- МИ 1929-2007. Установки вибрационные поверочные. Методика поверки;
- ГОСТ 23706-93 (МЭК 51-6-84). Приборы аналоговые показывающие электроизмерительные прямого действия и вспомогательные части к ним. Часть 6. Особые требования к омметрам (приборам для измерения полного сопротивления) и приборам для измерения активной проводимости;
- ГОСТ 12.2.007.0-75. Система стандартов безопасности труда. Изделия электротехнические. Общие требования безопасности;
- ГОСТ 8.395-80. Государственная система обеспечения единства измерений. Нормальные условия измерений при поверке. Общие требования;
- Виброустановка поверочная DVC-500. Руководство по эксплуатации. КЕДР.402248.003 РЭ;
- Виброустановка поверочная DVC-500. Паспорт. КЕДР.402248.003 ПС.

Используемая терминология соответствует МИ 1929-2007 и ГОСТ 8.669-2009.

## 1 ОПЕРАЦИИ ПОВЕРКИ

<span id="page-3-0"></span>1.1 При проведении поверки виброустановки должны быть выполнены следующие операции, указанные в Таблице 1.

### Таблица 1 - Операции поверки

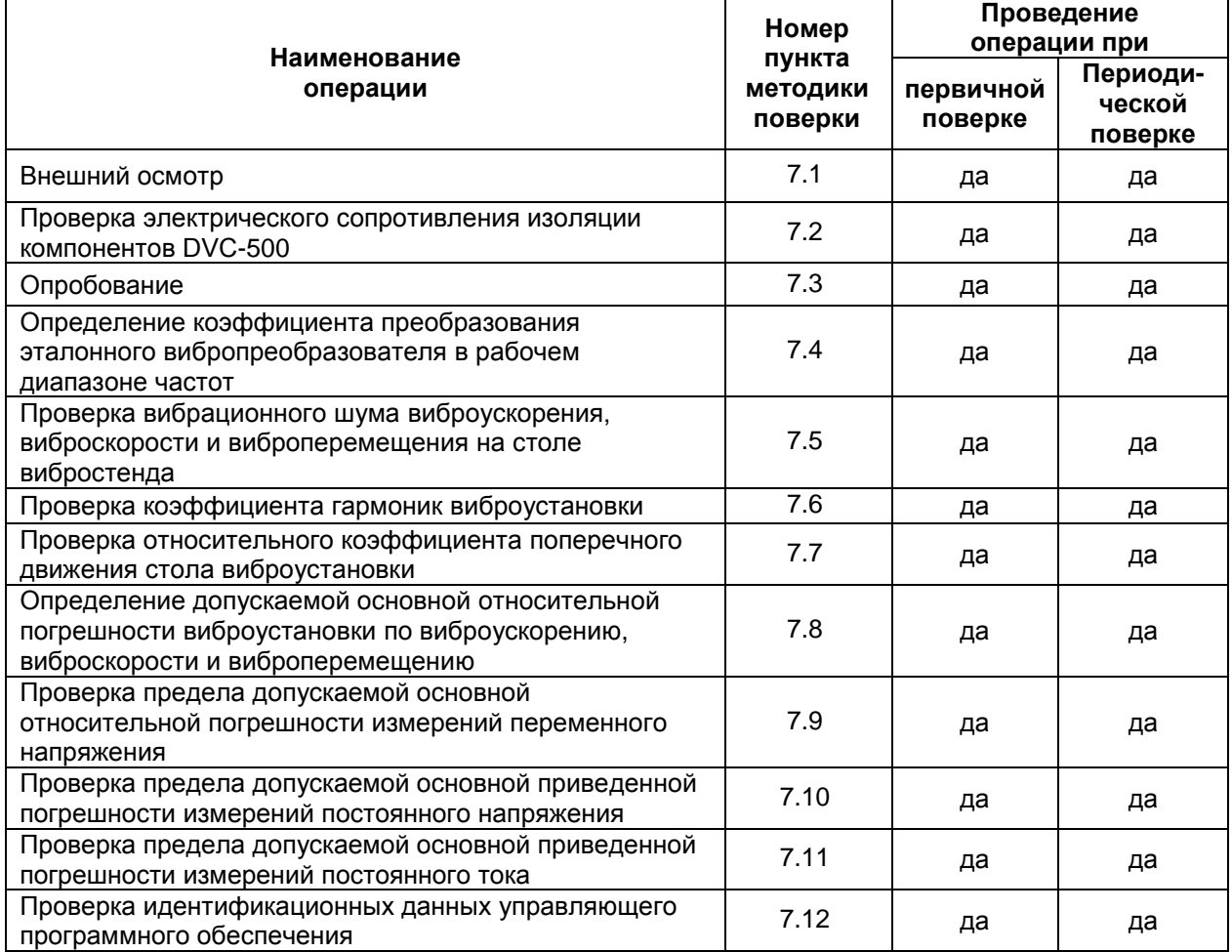

## 2 СРЕДСТВА ПОВЕРКИ

<span id="page-4-0"></span>2.1 При проведении поверки виброустановки должны применяться средства поверки, указанные в Таблице 2.

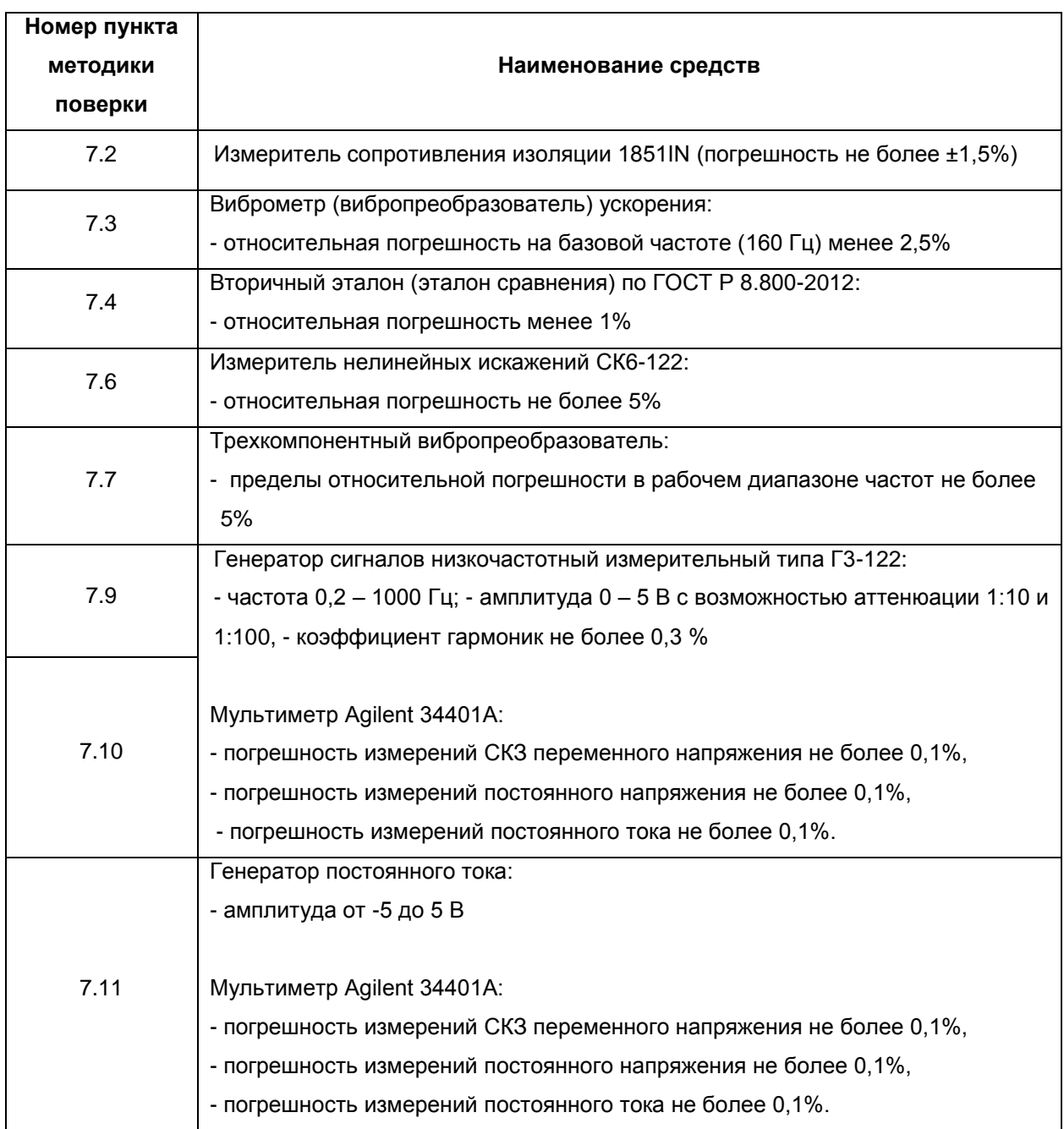

### Таблица 2 - Средства поверки

2.2 Применяемые при поверке средства измерений должны иметь действующие свидетельства о поверке.

2.3 Диапазоны средств измерений по амплитуде и частоте измеряемого параметра должны соответствовать требованиям, предъявляемым к измеряемому параметру виброустановки.

2.4 Допускается применение средств измерений других типов, обеспечивающих определение метрологических характеристик с требуемой точностью.

## <span id="page-6-0"></span>3 ТРЕБОВАНИЯ К КВАЛИФИКАЦИИ ПОВЕРИТЕЛЕЙ

- 3.1 К поверке измерителя допускают лиц, которые:
- прошли обучение в установленном порядке и аттестованы в качестве  $\equiv$ поверителей;
- изучили руководство по эксплуатации на виброустановку и настоящую методику поверки;
- имеют опыт работы со средствами измерений параметров вибрации не  $\equiv$ менее одного года.

## 4 ТРЕБОВАНИЯ БЕЗОПАСНОСТИ

<span id="page-7-0"></span>4.1 При проведении поверки должны быть соблюдены следующие требования безопасности:

- средства поверки и поверяемые средства, а также вспомогательное оборудование должны иметь защитное заземление; не допускается использовать в качестве заземления корпусы силовых электрических и осветительных щитов и арматуру центрального отопления;
- лица, допущенные  $\mathsf K$ поверке, должны, при необходимости, пользоваться средствами индивидуальной защиты от акустического шума (наушниками), которые снижают уровень шума не менее чем на 20 дБ;
- помещение для проведения поверочных работ должно соответствовать группе 2 или 3 по ГОСТ 12.1.003-83.

4.2 Меры безопасности при подготовке и проведении измерений должны соответствовать действующим требованиям ГОСТ 12.2.007.0-75, «Правил технической эксплуатации электроустановок потребителей» и «Правил техники безопасности при эксплуатации электроустановок потребителей», правил по охране труда (ПОТ РМ-016-2001).

4.3 Установку и подключение средств поверки, поверяемых средств, а также вспомогательного оборудования проводят при выключенном источнике питания.

## 5 УСЛОВИЯ ПОВЕРКИ

<span id="page-8-1"></span><span id="page-8-0"></span>5.1 Потребитель, предъявляющий виброустановку на поверку, предоставляет (по требованию организации, проводящей поверку) следующие документы:

- настоящую методику поверки;

- эксплуатационную документацию на виброустановку (паспорт КЕДР.402248.003 ПС и руководство по эксплуатации КЕДР.402248.003 РЭ);

- протокол предшествующей поверки виброустановки.

<span id="page-8-2"></span>5.2 При проведении поверки должны быть соблюдены следующие условия эксплуатации в соответствии с ГОСТ 8.395-80:

- 
- 
- 
- частота переменного напряжения промышленной сети, Гц............ 50±0,5.

5.3 Подготовка к поверке эталонных, рабочих и вспомогательных средств измерений должна соответствовать требованиям нормативных документов на эти средства. Проверяют наличие свидетельств о поверке средств измерений, входящих в комплект виброустановки.

5.4 Для обезжиривания поверхности вибростенда виброустановки и основания вибропреобразователя перед установкой вибростенд его на виброустановки применяют спирт этиловый ИЗ расчета 5 г на ОДИН вибропреобразователь.

5.5 Проверяют наличие паспорта на поверяемую виброустановку и средства измерений, применяемые при поверке.

## **6 ПОДГОТОВКА К ПОВЕРКЕ**

<span id="page-9-0"></span>6.1 Перед началом поверки поверитель должен изучить документы, указанные в п. [5.1](#page-8-1) настоящей методики и правила техники безопасности.

6.2 Подготовка эталонных и вспомогательных средств должна соответствовать требованиям нормативных документов на эти средства.

6.3 Эталонные, поверяемые и вспомогательные средства должны быть выдержаны в условиях, описанных в п. [5.2](#page-8-2) настоящей методики, не менее 2-х часов.

6.4 Перед проведением поверки виброустановка должна быть подготовлена к работе в соответствии с руководством по эксплуатации. При проведении поверки необходимо также пользоваться руководством по эксплуатации и руководством пользователя по программному обеспечению.

## <span id="page-10-0"></span>**7 ПРОВЕДЕНИЕ ПОВЕРКИ**

<span id="page-10-1"></span>7.1 Внешний осмотр

7.1.1 При внешнем осмотре измерителя проверяют:

- маркировку, комплектность на требования, установленные в руководстве по эксплуатации КЕДР.402248.003 РЭ и паспорте КЕДР.402248.003 ПС на виброустановку;
- отсутствие механических повреждений корпусов, соединительных кабелей и электрических разъемов;
- соответствие контактирующей поверхности первичных вибропреобразователей требованиям технической документации;
- наличие всех крепежных элементов;
- резьбовые части электрических разъемов не должны иметь видимых повреждений;
- наличие и механическую надежность защитного заземления компонентов виброустановки;
- правильность монтажа виброустановки.

7.1.2 В случае несоответствия хотя бы одному из вышеуказанных требований прибор признается негодным для применения и поверка прекращается.

<span id="page-10-2"></span>7.2 Проверка электрического сопротивления изоляции компонентов виброустановки

7.2.1 Проверке электрического сопротивления изоляции подвергается корпус виброустановки.

7.2.2 Для проверки электрического сопротивления изоляции виброустановки подключают мегаомметр между металлическим корпусом и входными разъемами питания и измеряют величину сопротивления. Величина сопротивления изоляции при требуемом испытательном напряжении должна соответствовать значению, указанному в паспорте на виброустановку.

**Внимание!** Проверки должны выполняться на обесточенной виброустановке и при отключенных входных и выходных цепях поверяемого компонента.

7.2.3 Значение сопротивления изоляции виброустановки при требуемом испытательном напряжении должно быть не менее указанного в эксплуатационной документации на виброустановку.

\_\_\_\_\_\_\_\_\_\_\_\_\_\_\_\_\_\_\_\_\_\_\_\_\_\_\_\_\_\_\_\_\_\_\_\_\_\_\_\_\_\_\_\_\_\_\_\_\_\_\_\_\_\_\_\_\_\_\_\_\_\_\_\_\_\_\_\_\_\_\_\_\_\_\_\_\_\_\_\_\_\_\_\_

7.3 Опробование

<span id="page-11-0"></span>7.3.1 Для опробования поверяемой виброустановки необходимо использовать эталонный виброметр в соответствии с Таблицей 2.

7.3.2 Собирают схему, как показано на Рис. 1. Закрепляют на виброустановке вибропреобразователь эталонного виброметра. При этом необходимо, чтобы направление главной оси чувствительности вибропреобразователя эталонного виброметра совпадало с направлением колебаний вибростенда виброустановки. Эталонный вибропреобразователь виброустановки, в зависимости от его типа, подключают к одному из входов (pC или V) канала 1.

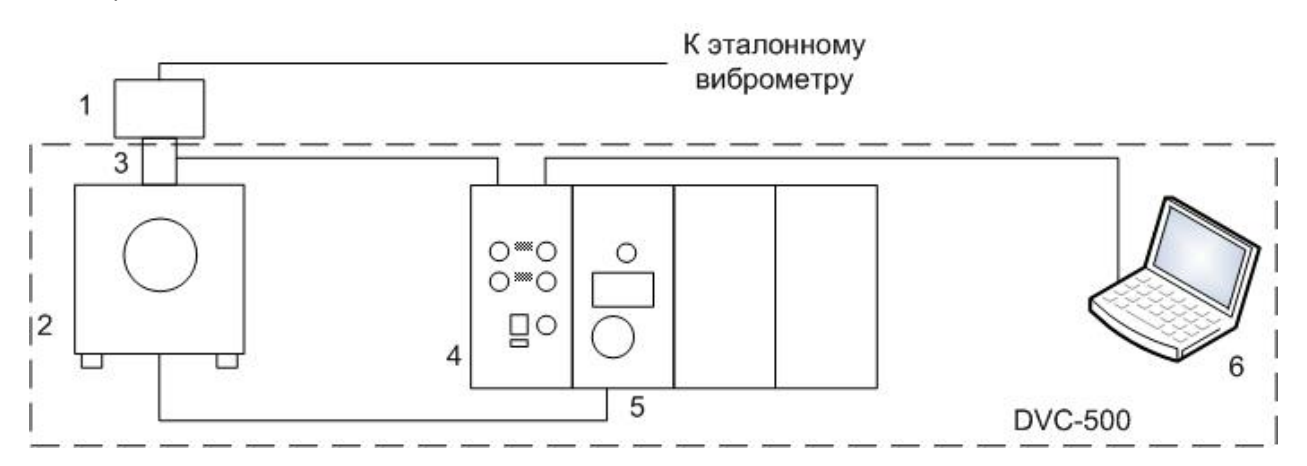

**1 –Вибропреобразователь эталонного виброметра**

**2 – Вибростенд**

**3 – Эталонный вибропреобразователь виброустановки**

- **4 – Контроллер DVC-120**
- **5 – Усилитель мощности**

**6 – Компьютер с установленной программой «DVC-120 Контроллер»**

**Рис. 1**

7.3.3 Включают виброустановку и эталонный виброметр в соответствии с РЭ на них и проверяют органы управления, регулирования и настройки.

7.3.4 На рабочей станции запускают программу «DVC-120 Контроллер» Рис. 2.

7.3.5 В окне программы на вкладке «Конфигурация» с помощью кнопки «АРУ» задают опорный канал 1.

7.3.6 На вкладке «Конфигурация» открывают окно «Параметры блока. Вход канала» дважды кликнув на кнопку «Вход: Внешний» канала 1.

\_\_\_\_\_\_\_\_\_\_\_\_\_\_\_\_\_\_\_\_\_\_\_\_\_\_\_\_\_\_\_\_\_\_\_\_\_\_\_\_\_\_\_\_\_\_\_\_\_\_\_\_\_\_\_\_\_\_\_\_\_\_\_\_\_\_\_\_\_\_\_\_\_\_\_\_\_\_\_\_\_\_\_\_

7.3.7 В окне вводят данные эталонного виброакселерометра виброустановки из паспорта и нажимают «Применить». Использовать значение коэффициента преобразования эталонного вибропреобразователя виброустановки для 160 Гц.

7.3.8 В окне программы на вкладке «Управление», на панели «Генератор» в ячейке «Частота» задают значение частоты 160 Гц, после чего в ячейке «СКЗ» задают амплитуду виброускорения 10 м/с<sup>2</sup>.

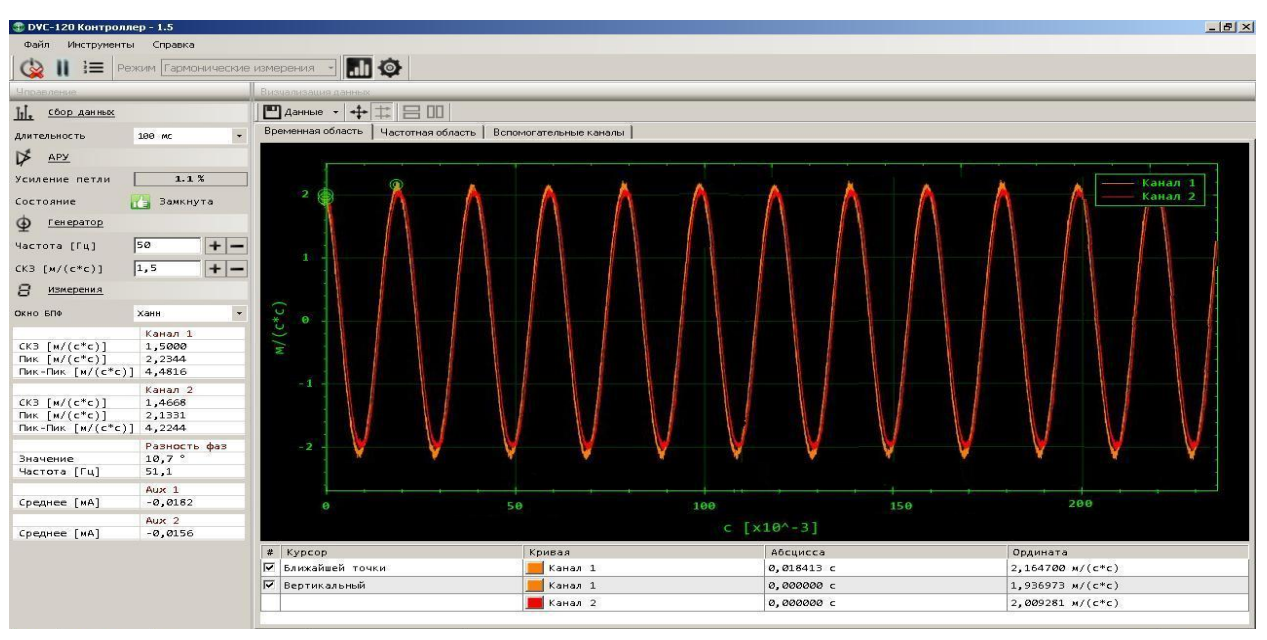

**Рис. 2**

7.3.9 Нажимают кнопку « » и ожидают, когда на панели «АРУ» в поле «Состояние» отобразится надпись «Замкнуто», после чего в течение двух минут виброускорение измеряют с помощью виброустановки и с помощью эталонного виброметра. Измеряемое виброустановкой виброускорение отображается на панели «Измерения» в поле «СКЗ» канала 1.

7.3.10 Нажимают кнопку « $\mathbf{I}$ ».

7.3.11 Результаты измерений заносят в протокол испытаний (п.5.1 Приложения 1)

7.3.12 Повторяют пункты 7.3.2-7.3.11, подключив эталонный вибропреобразователь виброустановки к каналу 2.

7.3.13 Измеренные виброустановкой значения виброускорения не должны

отличаться от измеренных с помощью эталонного виброметра на величину больше 15%.

7.3.14 Если измеренные  $\mathbf C$ помощью виброустановки значения виброускорения отличаются от значений, полученных с помощью эталонного виброметра, более, чем на 15%, то дальнейшую поверку не проводят, виброустановку признают непригодной к применению и выдают извещение о непригодности.

<span id="page-13-0"></span>преобразования 7.4 Определение коэффициента эталонного вибропреобразователя в рабочем диапазоне частот

7.4.1 Собирают схему, как показано на Рис. 1. Закрепляют на виброустановке вибропреобразователь эталонного виброметра. При этом чтобы необходимо, направление главной ОСИ чувствительности вибропреобразователя эталонного виброметра совпадало с направлением колебаний вибростенда виброустановки. Эталонный вибропреобразователь виброустановки, в зависимости от его типа, подключают к одному из входов (рС или V) канала 1.

7.4.2 Еспи при использовании эталонного вибропреобразователя виброустановки предусматривается использование специального стола и/или других приспособлений для крепления на вибростенд, то при определении коэффициента преобразования эталонного вибропреобразователя в рабочем диапазоне частот необходимо собирать виброустановку с данным столом (приспособлением).

7.4.3 Включают и прогревают поверяемую виброустановку и эталонный виброметр.

7.4.4 На рабочей станции запускают программу «DVC-120 Контроллер» Рис. 2.

7.4.5 В окне программы на вкладке «Конфигурация» с помощью кнопки «АРУ» задают опорный канал 1.

7.4.6 На вкладке «Конфигурация» открывают окно «Параметры блока. Вход канала» дважды кликнув на кнопку «Вход: Внешний» канала 1.

 $7.4.7 B$ окне виброакселерометра ВВОДЯТ данные эталонного виброустановки из паспорта и нажать «Применить». Использовать номинальное

значение коэффициента преобразования эталонного вибропреобразователя виброустановки для 160 Гц.

7.4.8 В окне программы на вкладке «Управление», на панели «Генератор» в ячейке «СКЗ» задают значение виброускорения «10 м/с<sup>2</sup>», в ячейке «Частота» задают значение «160 Гц».

7.4.9 Нажимают кнопку « • » и ожидают, когда на панели «АРУ» в поле «Состояние» отобразится надпись «Замкнуто».

7.4.10 Проводят три измерения значения СКЗ виброускорения с помощью эталонного виброметра помошью виброустановки. Измеряемое И  $\overline{C}$ виброустановкой виброускорение отображается на панели «Измерения» в поле «СКЗ» канала 1.

7.4.11 Нажимают кнопку «II».

7.4.12 Действительное значение коэффициента преобразования на заданной частоте определяют по формуле:

$$
\mathbf{K}_{\partial} = \frac{\mathbf{K}_{160} \times \mathbf{a}_{H}}{\mathbf{a}_{3B}}
$$

Где  $K_{160}$  – номинальное значение коэффициента преобразования эталонного вибропреобразователя виброустановки для частоты 160 Гц, указанное в п 7.4.6.

 $a_{3B}$  – среднее арифметическое трех измерений виброускорения (СКЗ), измеренного эталонным виброметром, м/с<sup>2</sup>;

 $a_{\mu}$  – среднее арифметическое трех измерений виброускорения (СКЗ), измеренного виброустановкой, м/с<sup>2</sup>

действительное 7.4.13 Сравнивают значение коэффициента преобразования с номинальным значением для частоты 160 Гц, указанным в паспорте на виброустановку по формуле:

$$
\delta = \left| 1 - \frac{\kappa_{\partial}}{\kappa_{160}} \right| \cdot 100\%
$$

7.4.14 Если значение  $\delta$  превышает 30%, то дальнейшую поверку не проводят, виброустановку признают непригодной к применению и выдают извещение о непригодности.

7.4.15 Результаты измерений коэффициента преобразования эталонного вибропреобразователя виброустановки для заданной частоты заносят в протокол испытаний (п. 5.2 Приложения 1).

7.4.16 Повторяют пункты 7.4.7-7.4.14 для всех точек, выбранных из рабочего диапазона частот виброустановки.

Действительные значения коэффициента преобразования эталонного вибропреобразователя виброустановки в рабочем диапазоне частот определяют для всех частот ряда: 0,2; 0,4; 0,8; 2; 4; 8; 16; 20; 40; 80; 160; 315; 630; 1000; 1600; 2000: 3150: 4000: 5000: 6300: 8000: 10000: 12500: 14000: 15000: 16000: 18000: 20000 Гц из частотного диапазона виброустановки, указанного в паспорте на DVC-500.

На частотах менее 20 Гц значение задаваемого виброускорения зависит от технических возможностей виброустановки.

7.4.17 Для всех частот ряда, указанного в п.7.4.16, из рабочего диапазона частот виброустановки рассчитывают значения неравномерности частотной характеристики у эталонного вибропреобразователя виброустановки в рабочем диапазоне частот по следующим формулам:

для частот f > 160Гц

$$
\gamma_{fi} = \left| \frac{\boldsymbol{K}_{\partial fi} - \boldsymbol{K}_{\partial fi \cdot 1}}{\boldsymbol{K}_{\partial fi \cdot 1}} \right| \cdot 100\%
$$

для частот f < 160Гц

$$
\gamma_{fi} = \left| \frac{\mathbf{K}_{\partial f\bar{i}} - \mathbf{K}_{\partial f\bar{i}+1}}{\mathbf{K}_{\partial f\bar{i}+1}} \right| \cdot 100\%
$$

где К<sub>аfi</sub>, К<sub>аfi-1</sub>, К<sub>аfi+1</sub> – действительные значения коэффициента преобразования эталонного вибропреобразователя виброустановки для *i-*ой, (*i-1*)ой и (і+1)-ой частот, определенные в п.7.4.16.

7.4.18 Результаты вычислений значений неравномерности частотной характеристики у эталонного вибропреобразователя виброустановки в рабочем диапазоне частот заносят в протокол испытаний (п. 5.2 Приложения 1).

7.4.19 Допускается определять действительные значения коэффициента преобразования эталонного вибропреобразователя виброустановки в рабочем диапазоне частот отдельно от виброустановки (при условии возможности его демонтажа из виброустановки) на соответствующем оборудовании по ГОСТ 8.800-2012.

### **Примечание:**

При определении действительного коэффициента преобразования эталонного вибропреобразователя виброустановки на частотах выше 5000 Гц при монтаже встроенного вибропреобразователя и вибропреобразователя эталонного виброметра необходимо учитывать требования к креплению первичных преобразователей при высокочастотных измерениях.

<span id="page-16-0"></span>7.5 Проверка уровня вибрационного шума виброускорения, виброскорости и виброперемещения на столе вибростенда

7.5.1 Проверка уровня вибрационного шума виброускорения

7.5.1.1 Собирают схему, как показано на Рис. 1 без использования эталонного виброметра. Эталонный вибропреобразователь виброустановки, в зависимости от его типа, подключают к одному из входов (pC или V) канала 1.

7.5.1.2 Включают и прогревают поверяемую виброустановку.

7.5.1.3 На рабочей станции запускают программу «DVC-120 Контроллер» Рис. 2.

7.5.1.4 На вкладке «Конфигурация» открывают окно «Параметры блока. Вход канала» дважды кликнув на кнопку «Вход: Внешний» канала 1.

7.5.1.5 В окне вводят данные эталонного виброакселерометра виброустановки из паспорта и нажимают «Применить». Использовать значение коэффициента преобразования эталонного вибропреобразователя виброустановки для 160 Гц.

7.5.1.6 На вкладке «Конфигурация» открывают окно «Параметры блока. Фильтры» дважды кликнув на кнопку «ФВЧ: ФНЧ: » канала 1.

7.5.1.7 В окне выбирают в качестве ФВЧ – 1 кГц и нажимают кнопку «Применить».

7.5.1.8 В окне программы на вкладке «Управление», на панели «Генератор» в ячейке «СКЗ» задают значение виброускорения «0», в ячейке «Частота» задают произвольное значение.

7.5.1.9 Нажимают кнопку « »

7.5.1.10 Фиксируют значение СКЗ вибрационного шума виброускорения,

измеренное виброустановкой на панели «Измерения» в поле «СКЗ» канала 1.

7.5.1.11 Нажимают кнопку « $\prod$ ».

7.5.1.12 Результаты измерений для канала 1 заносят в протокол испытаний (п. [5.3](#page-39-1) Приложение 1).

7.5.1.13 Отключают эталонный вибропреобразователь виброустановки от канала 1 и подключают его к каналу 2.

7.5.1.14 Повторяют пункты 7.5.1.4-7.5.1.12 для канала 2.

7.5.1.15 Измеренные уровни вибрационного шума виброускорения не должны превышать значения, указанного в паспорте на виброустановку.

7.5.2 Проверка уровня вибрационного шума виброскорости

7.5.2.1 Повторяют пункты 7.5.1.1-7.5.1.7

7.5.2.2 На вкладке «Конфигурация» открывают окно «Параметры блока. Интегратор» дважды кликнув на кнопку «Интегратор » канала 1.

7.5.2.3 В окне выбирают в качестве Интегратора – «1-го порядка» и нажимают кнопку «Применить».

7.5.2.4 Повторяют пункты 7.5.1.8-7.5.1.12.

7.5.2.5 Отключают эталонный вибропреобразователь виброустановки от канала 1 и подключают его к каналу 2.

7.5.2.6 Повторяют пункты 7.5.2.1-7.5.2.4 для канала 2.

7.5.2.7 Измеренные уровни вибрационного шума виброскорости не должны превышать значения, указанного в паспорте на виброустановку.

7.5.3 Проверка уровня вибрационного шума виброперемещения.

7.5.3.1 Повторяют пункты 7.5.1.1-7.5.1.7.

7.5.3.2 На вкладке «Конфигурация» открывают окно «Параметры блока. Интегратор» дважды кликнув на кнопку «Интегратор » канала 1.

7.5.3.3 В окне выбирают в качестве Интегратора – «2-го порядка» и нажимают кнопку «Применить».

7.5.3.4 Повторить пункты7.5.1.8-7.5.1.12.

7.5.3.5 Отключить эталонный вибропреобразователь виброустановки от канала 1 и подключают его к каналу 2.

7.5.3.6 Повторяют пункты 7.5.2.1-7.5.2.4 для канала 2.

7.5.3.7 Измеренные уровни вибрационного шума виброперемещения не должны превышать значения, указанного в паспорте на виброустановку.

7.5.4 Если измеренные значения вибрационного шума виброускорения, виброскорости или виброперемещения превышают соответствующие значения, указанные в паспорте на виброустановку, то дальнейшую поверку не проводят, виброустановку признают непригодной к применению и выдают извещение о непригодности.

7.6 Проверка коэффициента гармоник виброустановки

<span id="page-18-0"></span>7.6.1 Для определения коэффициента гармоник виброускорения, виброскорости и виброперемещения необходимо использовать измеритель коэффициента гармоник или анализатор спектра.

7.6.2 Коэффициент гармоник для виброустановки DVC-500 определяют только по виброускорению.

7.6.3 Собирают Рис. 3. Эталонный CXEMV, как показано на вибропреобразователь виброустановки, в зависимости от его типа, подключают к одному из входов (pC или V) канала 1.

7.6.4 Включают и прогревают измеритель коэффициента гармоник (или анализатор спектра) и виброустановку.

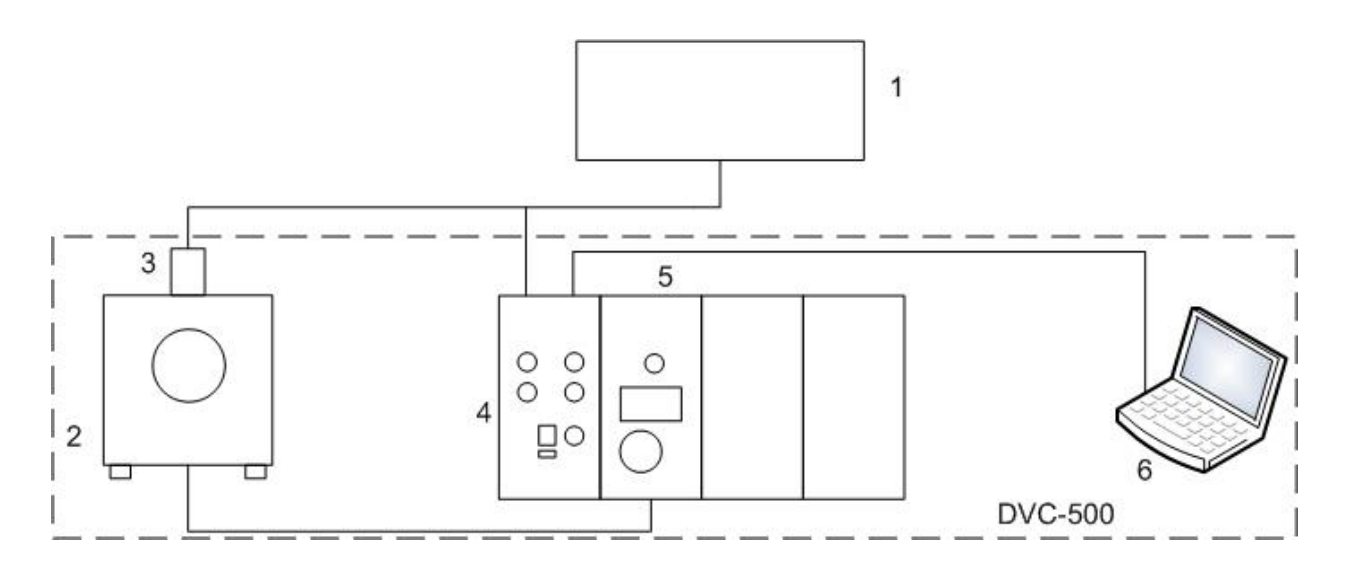

- 1 Измеритель коэффициента гармоник
- 2 Вибростенд
- 3 Эталонный вибропреобразователь виброустановки
- 4 Контроллер DVC-120
- 5 Усилитель мощности
- 6 Компьютер с установленной программой «DVC-120 Контроллер»

Рис. 3

7.6.5 На рабочей станции виброустановки запускают программу «DVC-120 Контроллер» Рис. 2.

\_\_\_\_\_\_\_\_\_\_\_\_\_\_\_\_\_\_\_\_\_\_\_\_\_\_\_\_\_\_\_\_\_\_\_\_\_\_\_\_\_\_\_\_\_\_\_\_\_\_\_\_\_\_\_\_\_\_\_\_\_\_\_\_\_\_\_\_\_\_\_\_\_\_\_\_\_\_\_\_\_\_\_\_

7.6.6 На вкладке «Конфигурация» открывают окно «Параметры блока. Вход канала» дважды кликнув на кнопку «Вход: Внешний» канала 1.

7.6.7 В окне вводят данные эталонного виброакселерометра виброустановки из паспорта и нажимают «Применить». Используют действительное значение коэффициента преобразования эталонного вибропреобразователя виброустановки для 160 Гц, полученное в п.7.4.

7.6.8 В окне программы на вкладке «Управление», на панели «Генератор» в ячейке «СКЗ» задают значение виброускорения «*аГ*», в ячейке «Частота» задают значение «160 Гц».

Задаваемое значение СКЗ виброускорения «*аГ*» определяют по следующей формуле:

$$
\bm{a}_{\bm{\Gamma}} = \text{min}(\bm{a}_{\bm{H}}; \bm{a}_{\bm{S}})
$$

где значение *а<sup>Н</sup>* и *а<sup>S</sup>* определяются по следующим формулам:

$$
\mathbf{a}_{\mathbf{H}} = \mathbf{a}_{\mathbf{max}} \times 0.8
$$

где *аmax* – максимальное значение виброускорения (СКЗ) виброустановки с нулевой полезной массой, указанное в паспорте, м/с<sup>2</sup>;

$$
\textbf{a}_{\text{S}}\!=\!\frac{\textbf{S}_{\text{max}}\!\times\!\left(\textbf{2}\!\times\!\pi\!\times\!\textbf{f}\right)^{\textbf{2}}}{\textbf{2}\!\times\!\sqrt{\textbf{2}}}\!\times\!0,\!8
$$

где *Smax* – максимальное виброперемещение (Размах) вибростенда, указанное в паспорте, мм;

*f* – частота, заданная на панели «Генератор» виброустановки, Гц;

7.6.9 Нажимают кнопку « » и ожидают, когда на панели «АРУ» в поле «Состояние» отобразится надпись «Замкнуто».

7.6.10 Фиксируют значение коэффициента гармоник  $K_r$ , полученное измерителем коэффициента гармоник или анализатором спектра.

7.6.11 Нажимают кнопку «II».

7.6.12 Результаты измерений коэффициента гармоник заносят в протокол испытаний (п. 5.4 Приложение 1).

7.6.13 Повторяют п.п. 7.6.8-7.6.12 для не менее, чем десяти точек, равномерно распределенных в рабочем диапазоне частот виброустановки, указанном в паспорте на виброустановку.

Коэффициенты гармоник  $K_r$  проверяют для всех частот ряда: 0,2; 0,4; 0,8; 2; 4; 8; 16; 20; 40; 80; 160; 315; 630; 1000; 1600; 2000; 3150; 4000; 5000; 6300; 8000; 10000; 12500; 14000; 15000; 16000; 18000; 20000 Гц из частотного диапазона виброустановки, указанного в паспорте на DVC-500.

7.6.14 Значения коэффициентов гармоник  $K_r$  должны быть не более:

- 15% в диапазоне частот от 0,2 до 0,5 Гц;
- 10% в диапазоне частот от 0.5 до 20 Гц;
- 7% в диапазоне частот от 20 до 2000 Гц;
- 10% в диапазоне частот от 2000 до 5000 Гц;
- 10% в диапазоне частот от 5000 до 10000 Гц;
- 15% в диапазоне частот от 10000 до 20000 Гц.

7.6.15 Если измеренные значения коэффициента гармоник  $K_r$  превышают значение, указанные в п.7.6.13, то дальнейшую поверку не проводят. виброустановку признают непригодной к применению и выдают извещение о непригодности.

### Примечание:

Допускается признавать пригодной к применению виброустановку при превышении на отдельных частотах указанных в п. 7.6.13 значений коэффициента гармоник K<sub>r</sub> (количество таких частот не должно превышать 10% частот третьеоктавного ряда рабочего диапазона частот виброустановки). При этом частоты, на которых значение коэффициента гармоник  $K_r$  превышает значение, указанное в п. 7.6.13, исключаются из рабочего диапазона частот виброустановки, о чем делается запись на оборотной стороне свидетельства о поверке.

<span id="page-20-0"></span>7.7 Проверка относительного коэффициента поперечного движения вибростола виброустановки

7.7.1 Для определения относительного коэффициента поперечного движения вибростола виброустановки необходимо использовать трехкомпонентный вибропреобразователь, входящий в комплект эталонного виброметра.

\_\_\_\_\_\_\_\_\_\_\_\_\_\_\_\_\_\_\_\_\_\_\_\_\_\_\_\_\_\_\_\_\_\_\_\_\_\_\_\_\_\_\_\_\_\_\_\_\_\_\_\_\_\_\_\_\_\_\_\_\_\_\_\_\_\_\_\_\_\_\_\_\_\_\_\_\_\_\_\_\_\_\_\_

7.7.2 Собирают схему, как показано на Рис. 4. Эталонный вибропреобразователь виброустановки, в зависимости от его типа, подключают к одному из входов (pC или V) канала 1.

7.7.3 Включают и прогревают эталонный виброметр и виброустановку.

7.7.4 На рабочей станции виброустановки запускают программу «DVC-120 Контроллер» Рис. 2.

7.7.5 На вкладке «Конфигурация» открывают окно «Параметры блока. Вход канала» дважды кликнув на кнопку «Вход: Внешний» канала 1.

7.7.6 В окне вводят данные эталонного виброакселерометра виброустановки из паспорта и нажимают «Применить». Использовать действительное значение коэффициента преобразования эталонного вибропреобразователя виброустановки для 160 Гц, полученное в п.7.4.

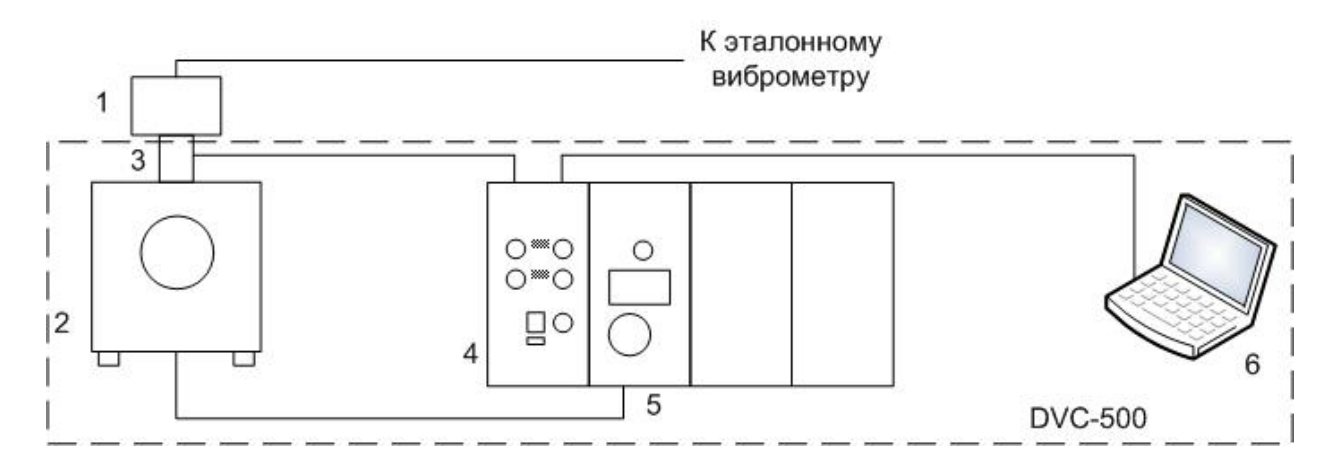

**1 – Трехкомпонентный вибропреобразователь эталонного виброметра**

**2 – Вибростенд**

**3 – Эталонный вибропреобразователь виброустановки**

**4 – Контроллер DVC-120**

**5 – Усилитель мощности**

**6 – Компьютер с установленной программой «DVC-120 Контроллер»**

**Рис. 4**

7.7.7 В окне программы на вкладке «Управление», на панели «Генератор» в ячейке «СКЗ» задают значение виброускорения «*аГ*», в ячейке «Частота» задают значение «160 Гц».

Задаваемое значение СКЗ виброускорения «аг» определяют по следующим формулам:

$$
\mathbf{a}_{\mathbf{r}} = \min(\mathbf{a}_{\mathbf{H}}; \mathbf{a}_{\mathbf{S}})
$$

где значение  $a_H$  и  $a_S$ определяются по следующим формулам:

$$
\mathbf{a}_{\mathbf{H}} = \mathbf{a}_{\mathbf{max}} \times 0.3
$$

где а<sub>тах</sub> - максимальное значение виброускорения (СКЗ) виброустановки с нулевой полезной массой, указанное в паспорте, м/с<sup>2</sup>;

$$
a_{\rm S} = \frac{S_{\rm max} \times (2 \times \pi \times f)^2}{2 \times \sqrt{2}} \times 0.3
$$

Где S<sub>max</sub> – максимальное виброперемещение (Размах) вибростенда, указанное в паспорте. мм:

 $f$  – частота, заданная на панели «Генератор» виброустановки, Гц;

Нажимают кнопку « • » и ожидают, когда на панели «АРУ» в поле «Состояние» отобразится надпись «Замкнуто»..

7.7.8 Зафиксировать показания эталонного виброметра в направлениях  $A_z$  $A_v$  и  $A_x$ .

7.7.9 Нажимают кнопку «II».

7.7.10 Вычисляют относительный коэффициент поперечного движения вибростола  $K_{OII}$  по формуле:

$$
K_{\text{OH}} = \frac{\sqrt{A_{\text{X}}^2 + A_{\text{Y}}^2}}{A_{\text{Z}}} \times 100\%
$$

7.7.11 Результаты вычислений записываются в протокол испытаний (п. 5.5 Приложение 1).

7.7.12 Повторяют п.п. 7.7.7-7.7.11 для не менее, чем десяти точек, равномерно распределенных в рабочем диапазоне частот виброустановки,

указанном в паспорте на виброустановку.

Коэффициенты гармоник  $K_r$  проверяют для всех частот ряда: 0,2; 0,4; 0,8; 2: 4: 8: 16: 20: 40: 80: 160: 315: 630: 1000: 1600: 2000: 3150: 4000: 5000: 6300: 8000: 10000; 12500; 14000; 15000; 16000; 18000; 20000 Гц из частотного диапазона виброустановки, указанного в паспорте на DVC-500.

7.7.13 Вычисленные максимальные значения **ОТНОСИТЕЛЬНЫХ** коэффициентов поперечного движения вибростола виброустановки  $K_{OII}$  He должны быть более 20%.

7.7.14 Если определенные формуле  $\overline{a}$ значения относительного коэффициента поперечного движения превышают значение 20%, то дальнейшую поверку не проводят, виброустановку признают непригодной к применению и выдают извещение о непригодности.

#### Примечание:

Допускается признавать пригодной к применению виброустановку при превышении на отдельных частотах указанных в паспорте значений относительного коэффициента поперечного движения стола  $K_{OII}$ превышать 10% (количество таких частот  $He$ должно частот третьеоктавного ряда рабочего диапазона частот виброустановки). При этом частоты, на которых значение относительного коэффициента поперечного движения  $K_{OII}$  превышает значение, указанное в паспорте на виброустановку, исключаются рабочего ИЗ диапазона частот виброустановки, о чем делается запись на оборотной стороне свидетельства о поверке.

<span id="page-23-0"></span>7.8 Определение допускаемой основной относительной погрешности виброустановки по виброускорению, виброскорости, виброперемещению

7.8.1 Определение допускаемой основной относительной погрешности виброустановки по виброускорению

7.8.1.1 Основную относительную погрешность виброустановки **no** виброускорению определяют для каждого частотного диапазона рабочего диапазона частот, указанного в паспорте.

7.8.1.2 Основную относительную погрешность виброустановки **NO** виброускорению в частотном диапазоне при доверительной вероятности 0,95 вычисляют по формуле:

$$
\delta_{\text{IIB},A} = \pm 1,1 \sqrt{\delta_o^2 + \gamma^2 + \delta_a^2 + \delta_I^2 + \delta_{\text{on}}^2}
$$

где  $\delta_o$  – относительная погрешность эталонных СИ, с помощью которых проводят поверку виброустановки, %;

 $\gamma$  - максимальная неравномерность частотной характеристики эталонного вибропреобразователя виброустановки для данного частотного диапазона  $\%$ . рабочего диапазона частот. Значения неравномерности частотной характеристики эталонного вибропреобразователя виброустановки в рабочем диапазоне частот определяются в п.7.4 и указаны в п. 5.2 Приложения 1.

 $\delta_{\epsilon}$  – относительная погрешность измерений переменного напряжения виброустановки, %, определяют по п. 7.9. Используется только в случае, когда коэффициент преобразования эталонного вибропреобразователя виброустановки определялся отдельно от DVC-500, после демонтажа.

 $\delta$ г – дополнительная относительная погрешность от наличия гармонических составляющих, %, определяемая по формуле:

$$
\delta_{\Gamma} = (\sqrt{1 + K_{\Gamma}^2} - 1) \cdot 100\%
$$

где  $K_r$  – максимальное значение коэффициента гармоник для данного частотного диапазона рабочего диапазона частот, определенное в п. 7.6;

 $\delta_{0II}$  – дополнительная относительная погрешность, вызванная наличием поперечного движения вибростола виброустановки для данного частотного диапазона рабочего диапазона частот, %, определяемая по формуле:

$$
\delta_{\text{OII}} = \frac{K_{\text{OII}} \times K_n}{100}
$$

где  $K_{on}$  – максимальное значение относительного коэффициента поперечного движения вибростенда виброустановки для данного частотного диапазона рабочего диапазона частот, %, определенное в п. 7.6;

 $K_n$  – относительный коэффициент поперечной чувствительности эталонного вибропреобразователя виброустановки, %;

7.8.1.3 Результаты вычислений записываются в протокол испытаний (п. 5.6 Приложение 1).

7.8.1.4 Основные относительные погрешности виброустановки **DD** виброускорению в частотных диапазонах рабочего диапазона частот не должны превышать соответствующих значений, указанных в паспорте на виброустановку.

7.8.1.5 Если основная относительная погрешность виброустановки по виброускорению превышает значение, указанное в паспорте на виброустановку, то виброустановку признают непригодной к применению и выдают извещение о непригодности.

7.8.2 Определение допускаемой основной относительной погрешности виброустановки по виброскорости.

7.8.2.1 Основную виброустановки относительную погрешность **NO** виброскорости определяют для каждого частотного диапазона рабочего диапазона частот, указанного в паспорте.

7.8.2.2 Основную относительную погрешность виброустановки **NO** виброскорости в частотном диапазоне при доверительной вероятности 0,95 вычисляют по формуле:

 $\delta_{\overline{\mu}R}$  v =  $\pm 1, 1, \sqrt{\delta_a^2 + \gamma^2 + \delta_a^2 + \delta_f^2 + \delta_{on}^2 + \delta_{\mu}^2}$ 

где  $\delta_{\omega}$ ,  $\gamma$ ,  $\delta_{\kappa}$ ,  $\delta_{\Gamma}$ ,  $\delta_{\Omega}$  - погрешности, используемые в 7.8.1.2 для данного частотного диапазона рабочего диапазона частот, %;

 $\delta$ <sub>*u*</sub> – дополнительная относительная погрешность, вызванная однократным интегрированием виброустановки, %. В поверочной виброустановке DVC-500 дополнительная относительная погрешность, вызванная однократным интегрированием, не превышает 0,5% во всем рабочем диапазоне частот.

7.8.2.3 Результаты вычислений записываются в протокол испытаний (п. 5.6 Приложение 1).

7.8.2.4 Основные относительные погрешности виброустановки **NO** виброскорости в частотных диапазонах рабочего диапазона частот не должны превышать соответствующих значений, указанных в паспорте на виброустановку.

7.8.2.5 Если основная относительная погрешность виброустановки по виброскорости превышает значение, указанное в паспорте на виброустановку, то виброустановку признают непригодной к применению и выдают извещение о непригодности.

7.8.3 Определение допускаемой основной относительной погрешности виброустановки по виброперемещению.

7.8.3.1 Основную относительную погрешность виброустановки **NO** виброперемещению определяют для каждого частотного диапазона рабочего диапазона частот, указанного в паспорте.

погрешность виброустановки 7.8.3.2 Основную относительную **NO** виброперемещению в частотном диапазоне при доверительной вероятности 0.95 вычисляют по формуле:

 $\delta_{IRS} = \pm 1, 1 \sqrt{\delta_a^2 + \gamma^2 + \delta_a^2 + \delta_r^2 + \delta_{on}^2 + 2 \times \delta_u^2}$ 

где  $\delta_{\omega}$ ,  $\gamma$ ,  $\delta_{\kappa}$ ,  $\delta_{\Gamma}$ ,  $\delta_{\partial\Pi}$  – погрешности, используемые в 7.8.1.2 для данного частотного диапазона рабочего диапазона частот, %;

 $\delta$ u – дополнительная относительная погрешность, вызванная однократным интегрированием виброустановки. %. В поверочной виброустановке DVC-500 дополнительная относительная погрешность, вызванная однократным интегрированием, не превышает 0,5% во всем рабочем диапазоне частот.

7.8.3.3 Результаты вычислений записываются в протокол испытаний (п.5.6 Приложение 1).

7.8.3.4 Основные относительные погрешности виброустановки **no** виброперемещению в частотных диапазонах рабочего диапазона частот не должны превышать соответствующих значений, указанных в паспорте на виброустановку.

7.8.3.5 Если основная относительная погрешность виброустановки по виброперемешению превышает значение. указанное  $\overline{B}$ паспорте на виброустановку, то виброустановку признают непригодной к применению и выдают извещение о непригодности.

<span id="page-26-0"></span>7.9 Проверка предела допускаемой основной относительной погрешности измерений переменного напряжения

7.9.1 Для проверки предела допускаемой основной относительной погрешности измерений переменного напряжения необходимо использовать генератор сигналов низкочастотный Г3-122 и мультиметр Agilent 34401A<sup>1</sup>.

7.9.2 Собирают схему, как показано на Рис. 5. Генератор сигналов низкочастотный подключают к входу V канала 1.

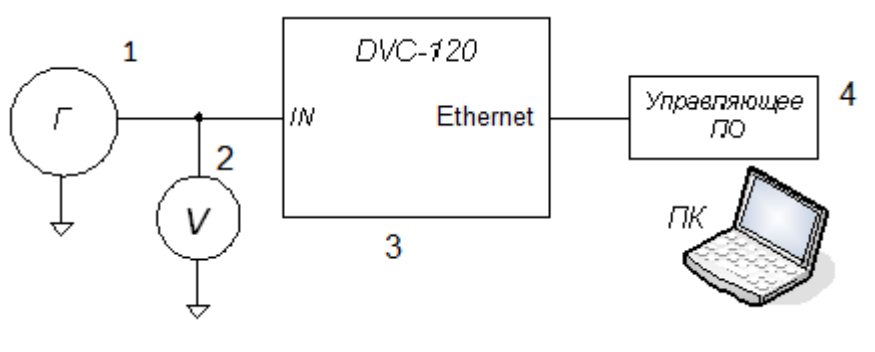

**1 – Генератор сигналов низкочастотный Г3-122**

**2 – Мультиметр Agilent 34401A**

**3 – Контроллер DVC-120**

**4 - Компьютер с установленной программой «DVC-120 Контроллер»**

**Рис. 5**

7.9.3. Включают и прогревают генератор сигналов, мультиметр и виброустановку.

7.9.4 На рабочей станции виброустановки запускают программу «DVC-120 Контроллер» Рис. 2.

7.9.5 На вкладке «Конфигурация» открывают окно «Параметры блока. Вход канала» дважды кликнув на кнопку «Вход: Внешний» канала 1.

7.9.6 В окне в поле «Тип входа канала» выбирают «Напряжение» и нажимают «Применить».

7.9.7 На вкладке «Конфигурация» открывают окно «АРУ» и в поле «Автоматическая регулировка усиления» убирают галочку «включена».

7.9.8 С генератора на частоте 400 Гц подают напряжение 1,5 В СКЗ.

7.9.9 Нажимают кнопку « »

 $\overline{a}$ 

7.9.10 Измеряют вольтметром величину напряжения *U<sup>Г</sup>* и заносят ее в протокол испытаний (п[.5.7](#page-41-0) Приложение 1).

<sup>&</sup>lt;sup>1</sup> Допускается использовать другое поверенное оборудование с аналогичными характеристиками.

7.9.11 В окне программы «DVC-120 Контроллер» в поле «Измерения» снимают показание измеренной величины напряжения  $U_{\nu}$  и заносят ее в протокол испытаний (п.5.7 Приложение 1).

7.9.12 Нажимают кнопку « $\prod$ ».

7.9.13 Рассчитывают значение основной относительной погрешности измерений переменного напряжения по формуле:

$$
\delta_{AC} = \pm 1, 1 \sqrt{\delta_o^2 + {\delta_H}^2}
$$

где  $\delta_{\theta}$  – относительная погрешность вольтметра, с помощью которого проводят измерение  $U_r$ , %;

$$
\delta_H = \left| 1 - \frac{U_H}{U_T} \right| \cdot 100\%
$$

7.9.14 Результаты вычислений основной относительной погрешности измерений переменного напряжения заносят в протокол испытаний (п.5.7 Приложение 1).

7.9.15 Повторить пункты 7.9.8-7.9.14 для всех точек, выбранных из рабочего диапазона частот виброустановки.

Измерения переменного напряжения в рабочем диапазоне частот выполняют для всех частот ряда: 0,2; 0,4; 0,8; 2; 4; 8; 16; 20; 40; 80; 160; 315; 630; 1000; 1600; 2000; 3150; 4000; 5000; 6300; 8000; 10000; 12500; 14000; 15000; 16000; 18000; 20000 Гц из частотного диапазона виброустановки, указанного в паспорте на DVC-500.

Для частот f<2 Гц в качестве измеренной величины  $U_r$  используют показания генератора. В формуле вычисления основной относительной напряжения переменного  $n.7.9.11$ погрешности измерений **ИСПОЛЬЗУЮТ** погрешность генератора.

7.9.16 Повторяют пункты 7.9.5-7.9.15, подключив генератор к каналу 2.

7.9.17 Основные относительные погрешности измерений переменного напряжения виброустановки в частотных диапазонах рабочего диапазона частот

не должны превышать соответствующих значений, указанных в паспорте на виброустановку.

7.9.18 Если основная относительная погрешность измерений переменного напряжения виброустановки превышает значение, указанное в паспорте на виброустановку, то виброустановку признают непригодной к применению и выдают извещение о непригодности.

<span id="page-29-0"></span>7.10 Проверка предела допускаемой основной приведенной погрешности измерений постоянного напряжения

 $7.10.1$  Для проверки предела допускаемой основной приведенной погрешности измерений постоянного напряжения необходимо использовать генератор напряжения постоянного тока и мультиметр Agilent 34401A.

7.10.2 Собирают схему, как показано на Рис. 6. Генератор постоянного подключают к вспомогательному каналу 1 измерений постоянного тока напряжения к контактам (4) и (5) на разъеме AUX на задней панели виброустановки.

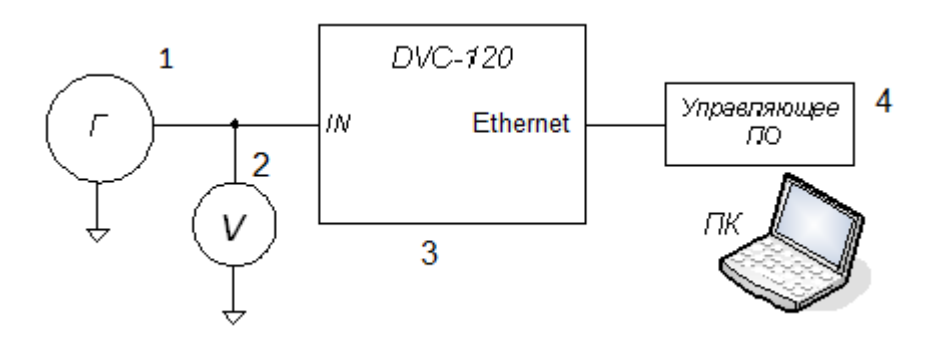

1 - Генератор напряжения постоянного тока

2 - Мультиметр Agilent 34401A

3 - Контроллер DVC-120

4 - Компьютер с установленной программой «DVC-120 Контроллер»

Рис. 6

7.10.3 Включают и прогревают генератор, мультиметр и виброустановку.

7.10.4 На рабочей станции виброустановки запускают программу «DVC-120 Контроллер» Рис. 2.

7.10.5 На вкладке «Конфигурация» открывают окно «Параметры блока. Вспомогательный вход» дважды кликнув на кнопку «Тип входа» вспомогательного канала 1

7.10.6 В окне в поле «Тип входа канала» выбирают «Проксиметр», в поле «Чувствительность» вводят значение «1» и нажимают «Применить».

7.10.7 На вкладке «Конфигурация» открывают окно «АРУ» и в поле «Автоматическая регулировка усиления» убирают галочку «включена».

7.10.8 С генератора подают постоянное напряжение -5 В Амплитуда.

7.10.9 Нажимают кнопку « ».

7.10.10 Измеряют вольтметром величину напряжения  $U_r$  и заносят ее в протокол испытаний (п.5.8 Приложение 1).

7.10.11 В окне программы «DVC-120 Контроллер» в поле «Измерения» снимают показание измеренной величины напряжения  $U_{\mathcal{U}}$  и заносят ее в протокол испытаний (5.8 Приложение 1).

7.10.12 Нажимают кнопку « | | ».

7.10.13 Рассчитывают значение основной приведенной погрешности измерений постоянного напряжения по формуле:

$$
\delta_{DC,V} = \pm 1,1 \sqrt{\delta_o^2 + {\delta_H}^2}
$$

где  $\delta_{a}$  – относительная погрешность вольтметра, с помощью которого проводят измерение  $U_r$ , %;

$$
\delta_{H} = \left| \frac{\boldsymbol{U}_{\boldsymbol{\mu}} - \boldsymbol{U}_{\boldsymbol{\Gamma}}}{\boldsymbol{U}_{\boldsymbol{\mu}}} \right| \cdot 100\%
$$

где  $U_{\overline{A}}$  = 10В для виброустановки DVC-500.

7.10.14 Результаты вычислений основной приведенной погрешности измерений постоянного напряжения заносят в протокол испытаний (п. 5.8 Приложение 1).

7.10.15 Повторяют пункты 7.10.8 - 7.10.14 для не менее 10 точек рабочего диапазона измерений постоянного напряжения от -5 В до 5 В.

7.10.16 Отключают генератор постоянного напряжения **OT** вспомогательного канала 1 и подключают к вспомогательному каналу 2 измерения постоянного напряжения к контактам (6) и (7) разъема AUX на задней панели виброустановки.

7.10.17 Повторяют пункты 7.10.5-7.10.15 для вспомогательного канала 2.

7.10.18 Основные приведенные погрешности измерений постоянного напряжения виброустановки не должны превышать значения, указанного в паспорте на виброустановку.

7.10.19 Если основная приведенная погрешность измерений постоянного напряжения виброустановки превышает значение, указанное в паспорте на виброустановку, то виброустановку признают непригодной к применению и выдают извещение о непригодности.

<span id="page-31-0"></span>7.11 Проверка предела допускаемой основной приведенной погрешности измерений постоянного тока

7.11.1 Для проверки предела допускаемой основной приведенной погрешности измерений постоянного тока необходимо использовать генератор постоянного тока и мультиметр Agilent 34401A.

7.11.2 Собирают схему, как показано на Рис. 7. Генератор постоянного тока подключают к вспомогательному каналу 1 измерения постоянного тока к контактам (8) и (9) на разъеме AUX на задней панели виброустановки.

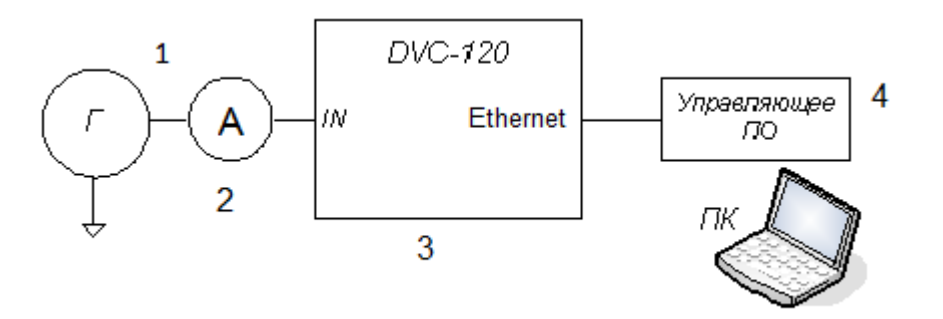

1 - Генератор постоянного тока

2 - Мультиметр Agilent 34401A

3 - Контроллер DVC-120

4 - Компьютер с установленной программой «DVC-120 Контроллер»

#### Рис. 7

7.11.3 Включают и прогревают генератор, мультиметр и виброустановку.

7.11.4 Ha рабочей станции виброустановки запускают программу «DVC-120 Контроллер» Рис. 2.

7.11.5 На вкладке «Конфигурация» открывают окно «Параметры блока. Вспомогательный вход» дважды кликнув на кнопку «Тип входа» вспомогательного канала 1.

7.11.6 В окне в поле «Тип входа канала» выбирают «Ток» и нажимают «Применить».

7.11.7 На вкладке «Конфигурация» открывают окно «АРУ» и в поле «Автоматическая регулировка усиления» убирают галочку «включена».

7.11.8 С генератора подают постоянное напряжение, изменяя его таким образом, чтобы показание амперметра составляло примерно 5 мА.

7.11.9 Нажимают кнопку « • ».

7.11.10 Измеряют амперметром величину постоянного тока Аг и заносят ее в протокол испытаний (п. 5.9 Приложение 1).

7.11.11 В окне программы «DVC-120 Контроллер» в поле «Измерения» снимают показание измеренной величины постоянного тока Аи и заносят ее в протокол испытаний (п. 5.9 Приложение 1).

7.11.12 Нажимают кнопку « $\prod$ ».

7.11.13 Рассчитывают значение основной приведенной погрешности измерений постоянного тока по формуле:

$$
\delta_{DC,A} = \pm 1,1 \sqrt{\delta_o^2 + {\delta_H}^2}
$$

где  $\delta_{\rho}$  – относительная погрешность амперметра, с помощью которого проводят измерение  $A_r$ , %;

$$
\delta_H = \left| \frac{\mathbf{A}_H - \mathbf{A}_T}{\mathbf{A}_H} \right| \cdot 100\%
$$

где  $A_{\rm A}$  = 20 мА для виброустановки DVC-500.

7.11.14 Результаты вычислений основной приведенной погрешности измерений постоянного тока заносят в протокол испытаний (п. 5.9 Приложение 1).

7.11.15 Повторяют пункты 7.11.8 - 7.11.12 для не менее 10 точек рабочего диапазона измерений постоянного тока от 0 В до 20 мА.

7.11.16 Отключают генератор постоянного напряжения **OT** вспомогательного канала 1 и подключают к вспомогательному каналу 2 измерения постоянного тока к контактам (10) и (11) разъема AUX на задней панели виброустановки.

7.11.17 Повторяют пункты 7.11.5-7.11.15 для вспомогательного канала 2.

7.11.18 Основные приведенные погрешности измерений постоянного тока виброустановки не должны превышать значения, указанного в паспорте на виброустановку.

7.11.19 Если основная приведенная погрешность измерений постоянного тока виброустановки превышает значение, указанное  $\mathbf B$ паспорте на виброустановку, то виброустановку признают непригодной к применению и выдают извещение о непригодности.

<span id="page-33-0"></span>7.12 Проверка идентификационных данных управляющего программного обеспечения (УПО)

7.12.1 Проверке подвергаются следующие идентификационные данные управляющего программного обеспечения:

- идентификационное наименование УПО;

– номер версии (идентификационный номер) УПО.

7.12.1.1 Собирают схему, как показано на Рис. 1 без использования эталонного виброметра.

7.12.2 Включают и прогревают поверяемую виброустановку.

7.12.3 На рабочей станции запускают программу «DVC-120 Контроллер».

7.12.4 Идентификационные данные УПО виброустановки отображаются в окне программы «DVC-120 Контроллер» на закладке «Справка» в строке «О программе» (рис.8).

7.12.5 Идентификационные данные УПО, отображаемые на экране программы «DVC-120 Контроллер» должны иметь значения:

- идентификационное наименование УПО - «DVC-120 Контроллер»;

- номер версии УПО  $-1.x$ ,

где x - любое сочетание цифр и символов «.».

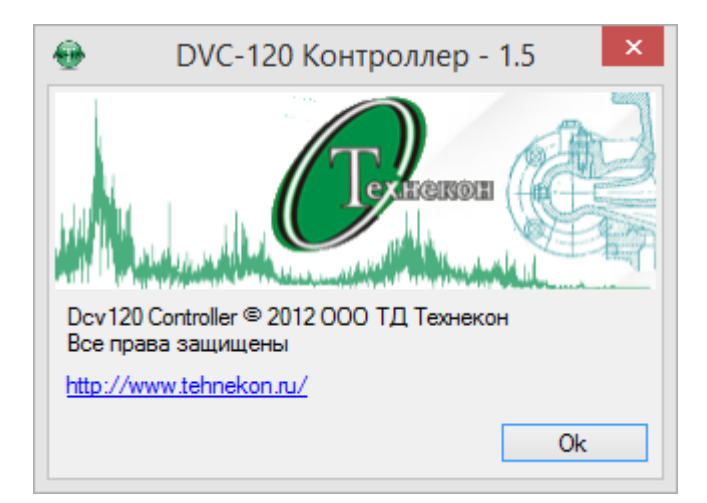

**Рис. 8**

## **8 ОФОРМЛЕНИЕ РЕЗУЛЬТАТОВ ПОВЕРКИ**

<span id="page-35-0"></span>8.1.1 Результаты поверки должны быть оформлены в соответствии с документом ПР 50.2.006-94 «ГСИ. Поверка средств измерений. Организация и порядок проведения».

8.1.2 По результатам поверки виброустановки DVC-500 оформляется Протокол поверки.

8.1.3 На виброустановку поверочную DVC-500, признанную по результатам поверки годной к применению, оформляется Свидетельство о поверке с указанием результатов поверки на оборотной стороне Свидетельства.

8.1.4 Виброустановка поверочная DVC-500, не удовлетворяющая требованиям настоящей методики, к выпуску и применению не допускается. Свидетельство о предыдущей поверке виброустановки аннулируется, и на виброустановку выдается Извещение о непригодности с указанием причин.

## <span id="page-36-0"></span>ПРИЛОЖЕНИЕ 1

Протокол № \_\_\_\_\_\_\_\_\_\_

поверки виброустановки поверочной DVC-500 заводской №

Дата поверки: Первое составительное принятие и поверки:

Вид поверки: \_

первичная при выпуске из пр-ва/первичная после ремонта/периодическая

#### $\mathbf 1$ Основные сведения о поверяемом средстве измерений

- 1.1 Изготовитель: ООО «ТД «Технекон»
- 1.2 Виброустановка DVC-500 (комплектация \_\_\_\_\_\_\_\_\_\_\_\_\_\_\_\_\_\_\_\_\_\_\_)

заводской № \_\_\_\_\_\_\_ в составе:

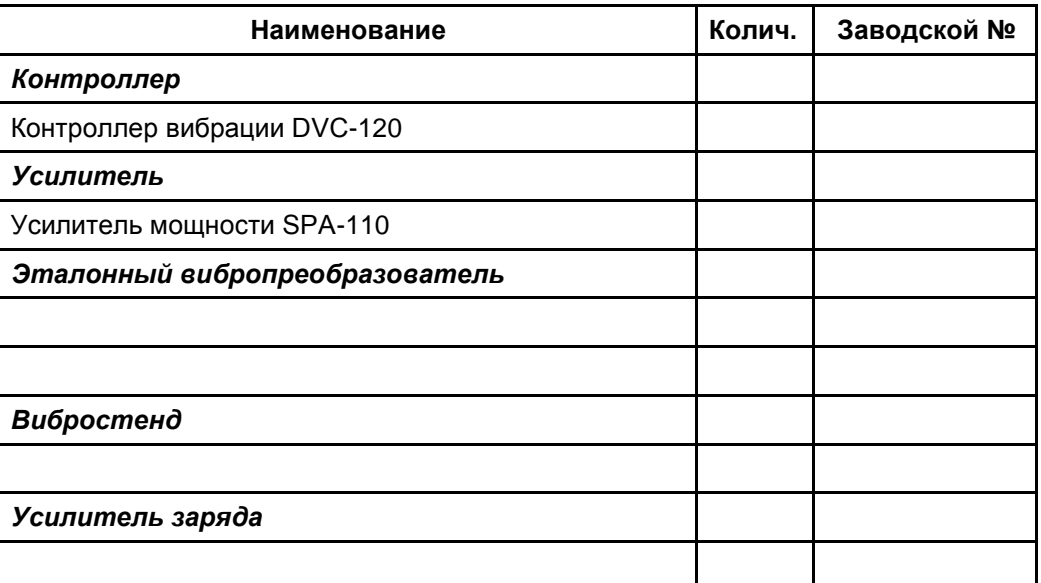

1.3 Основные метрологические характеристики виброустановки:

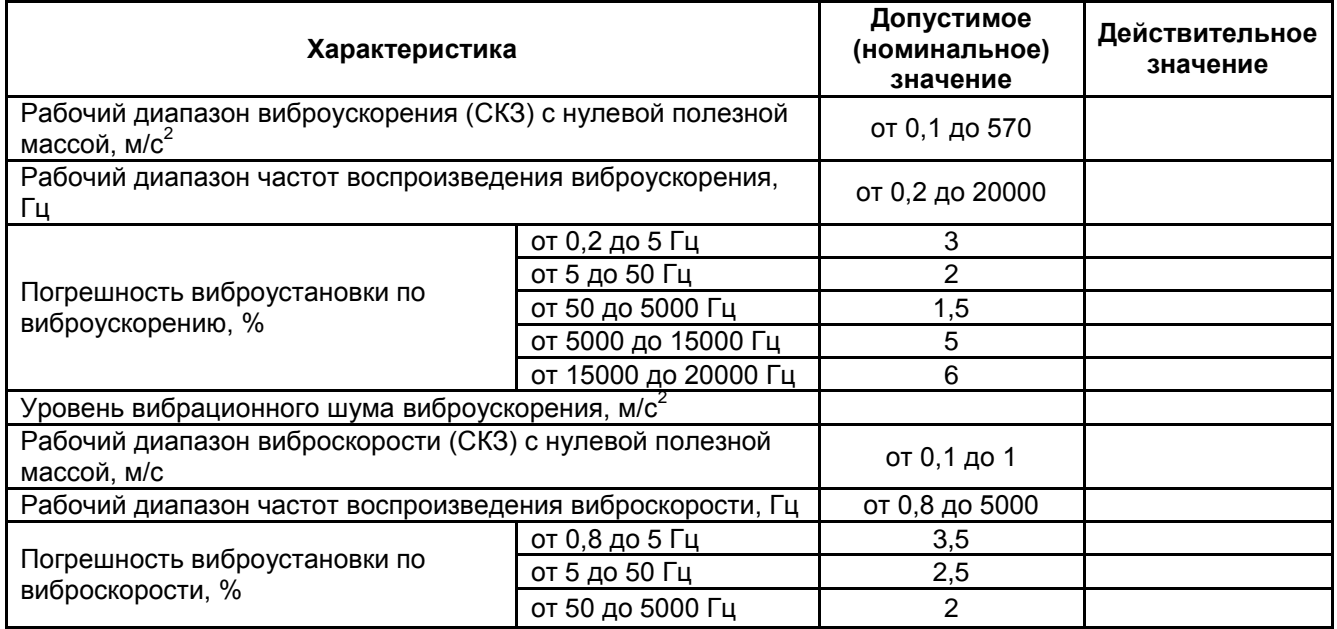

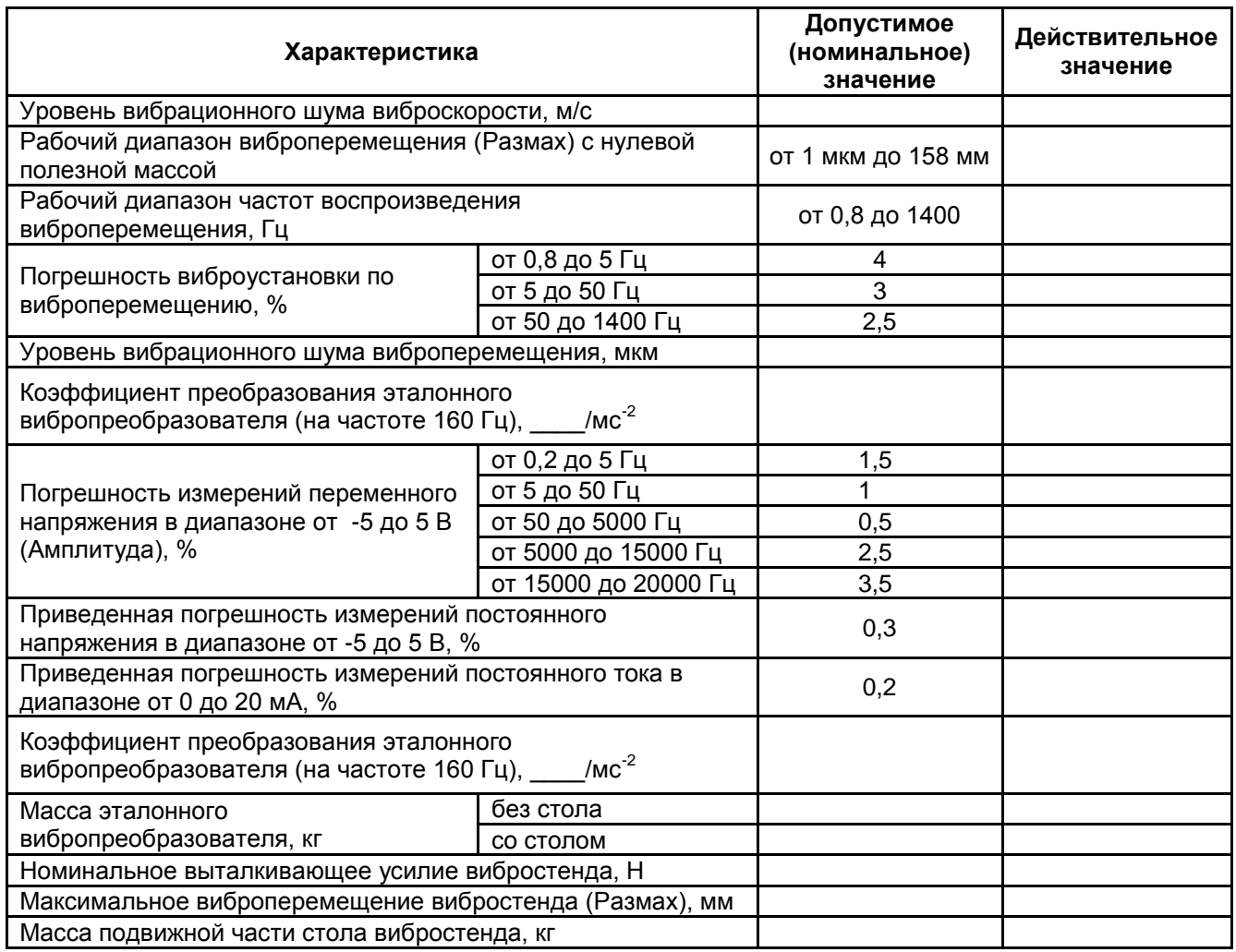

### **2 Документы, используемые при поверке**

2.1 Виброустановка поверочная DVC-500. Методика поверки.

КЕДР.402248.003 МП.

- 2.2 Виброустановка поверочная DVC-500. Паспорт. КЕДР.402248.003 ПС.
- 2.3 Виброустановка поверочная DVC-500. Руководство по эксплуатации.

КЕДР.402248.003 РЭ.

### **3 Условия проведения поверки**

- 3.1 Температура окружающего воздуха, °С:
- 3.2 Относительная влажность воздуха, %:

### **4 Средства поверки**

### 4.1 При поверке использовались следующие средства

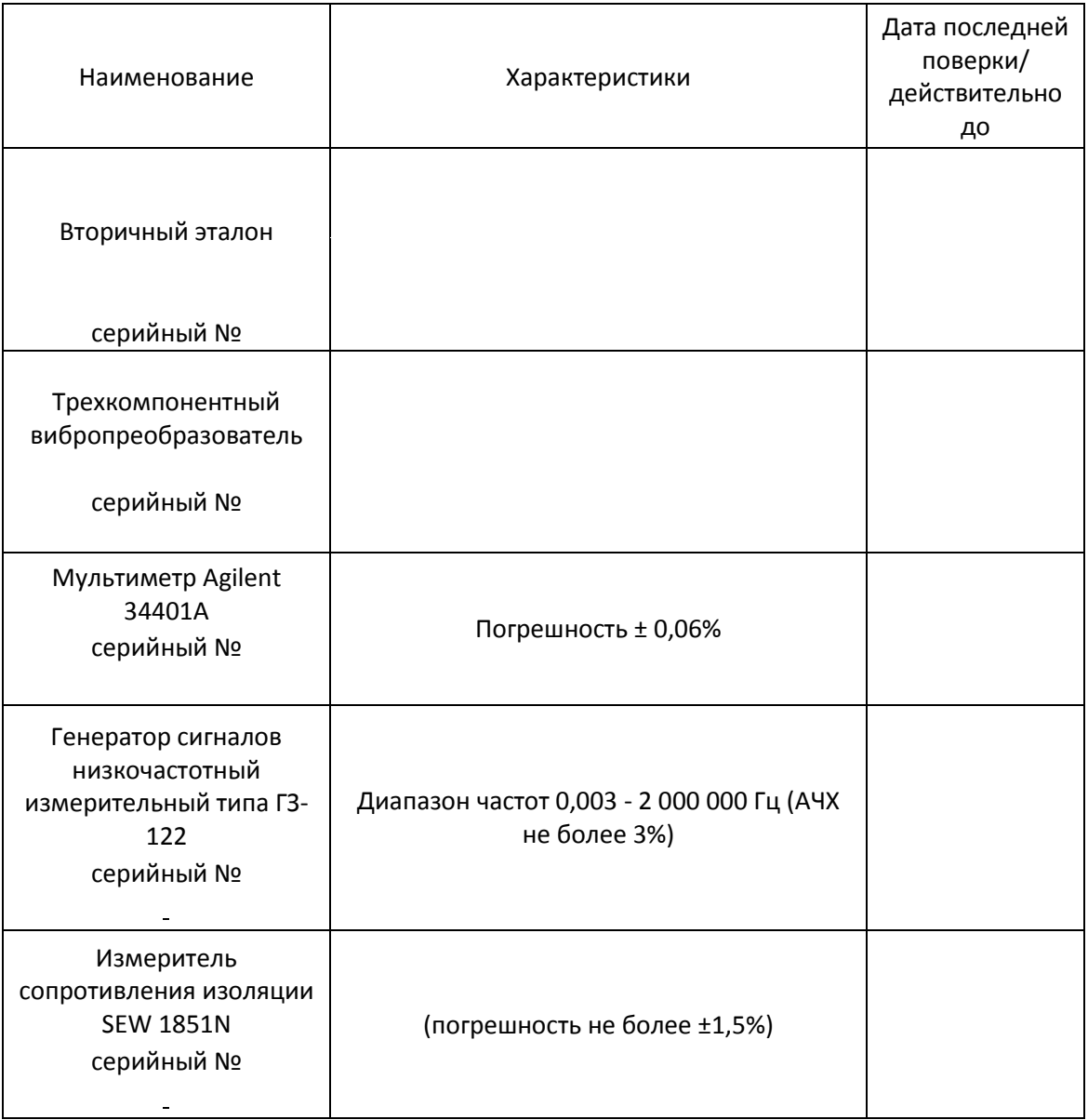

### **5 Результаты поверки**

### 5.1 Результаты опробования виброустановки

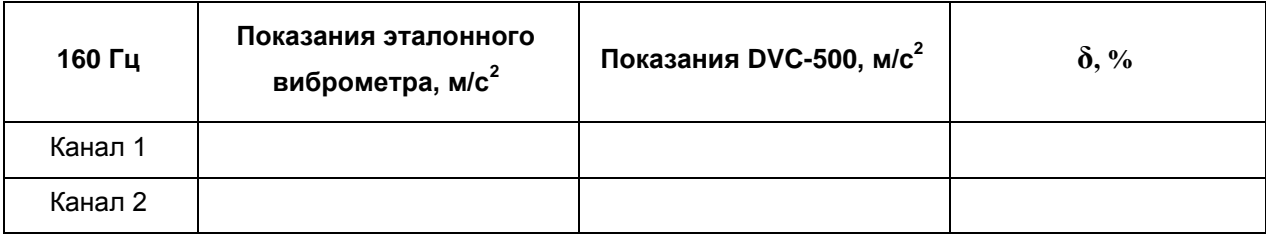

Требованиям, предъявляемым при опробовании:\_\_\_\_\_\_\_\_\_\_\_\_\_\_\_\_\_\_\_\_\_\_\_\_

(соответствует/не соответствует)

### 5.2 Результаты определения коэффициента преобразования эталонного вибропреобразователя в рабочем диапазоне частот

<span id="page-39-0"></span>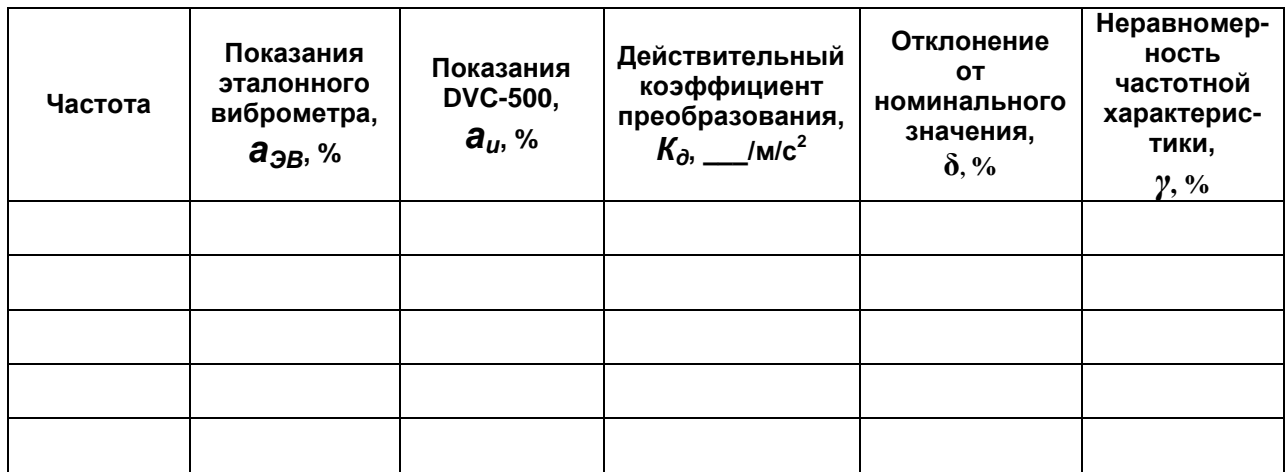

Требованиям, предъявляемым при определении коэффициента преобразования:

(соответствует/не соответствует)

<span id="page-39-1"></span>5.3 Результаты проверки уровня вибрационного шума виброускорения, виброскорости, виброперемещения

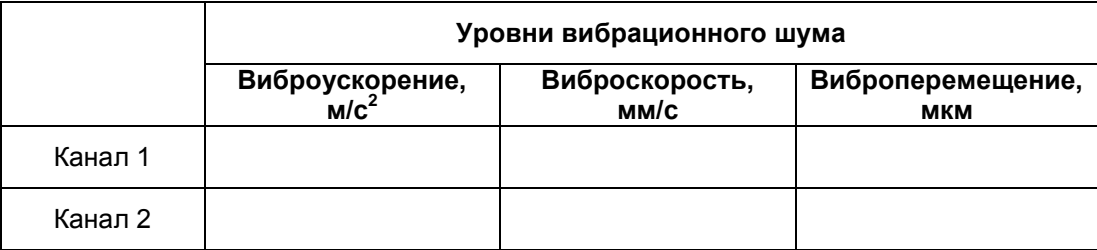

Требованиям, предъявляемым к уровню вибрационного шума:

(соответствует/не соответствует)

### <span id="page-39-2"></span>5.4 Результаты проверки коэффициента гармоник виброустановки

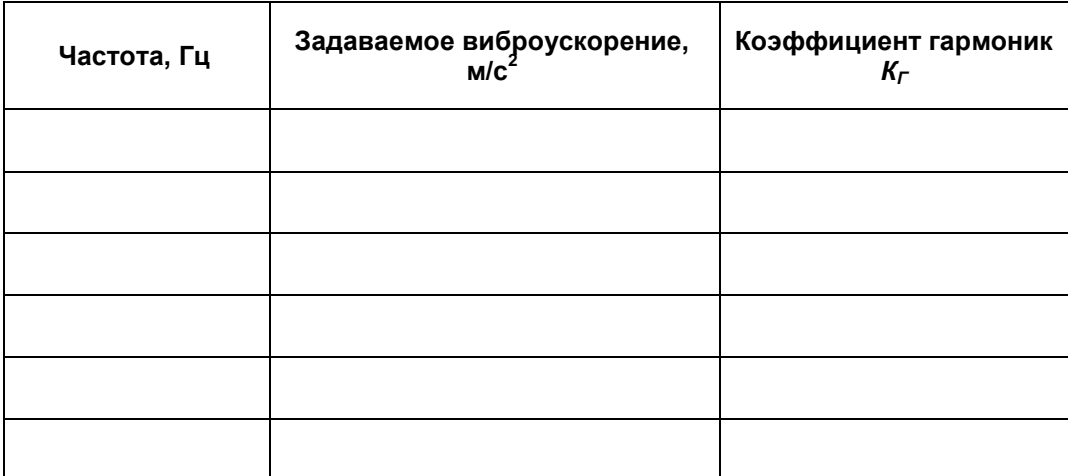

Требованиям, предъявляемым к коэффициенту гармоник:

 $($ соответствует/не соответствует)

<span id="page-40-0"></span>5.5 Результаты проверки относительного коэффициента поперечного движения вибростенда виброустановки

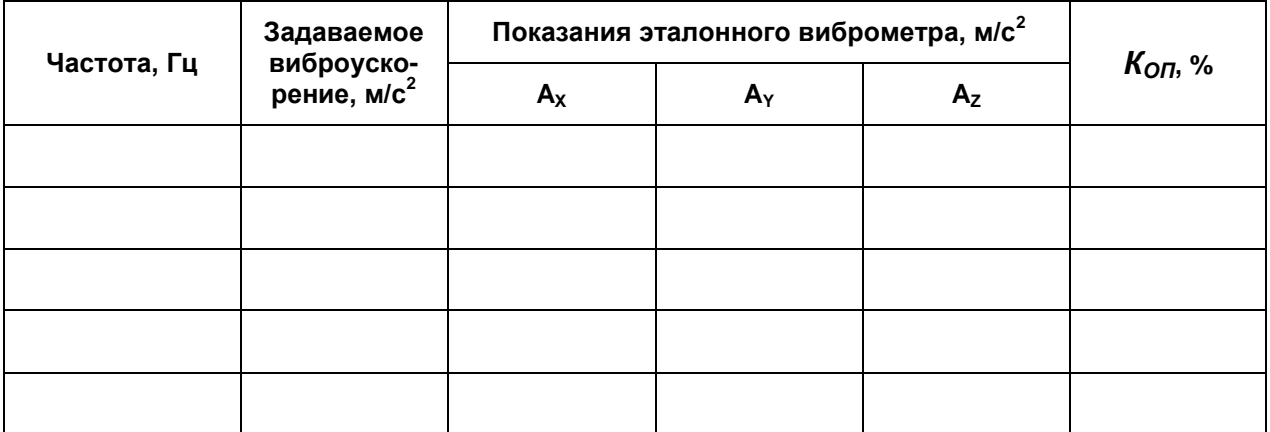

Требованиям, предъявляемым к относительному коэффициенту поперечного

движения вибростенда:

(соответствует/не соответствует)

<span id="page-40-1"></span>5.6 Результаты определения допускаемой основной относительной погрешности виброустановки виброускорению, виброскорости,  $\overline{10}$ виброперемещению

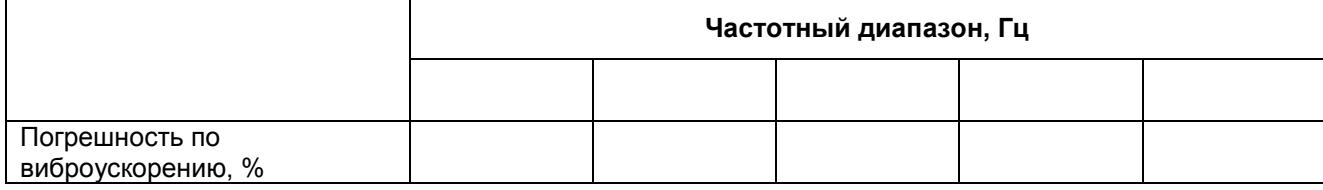

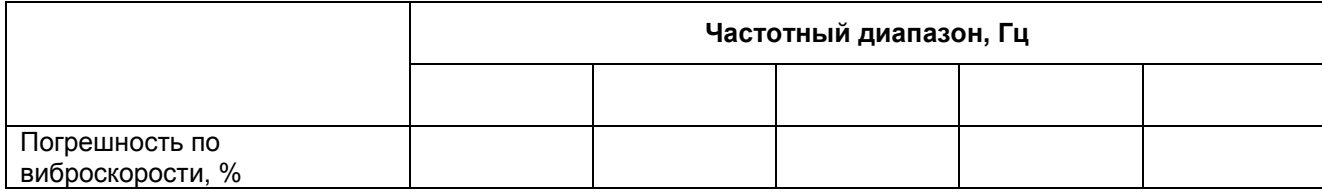

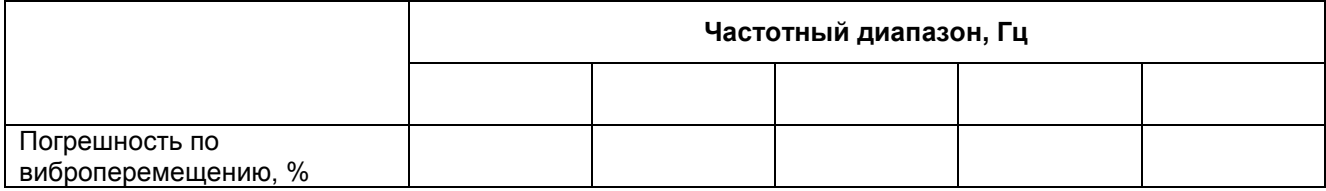

Требованиям, предъявляемым к погрешности виброустановки по виброускорению,

виброскорости, виброперемещению:

(соответствует/не соответствует)

5.7 Результаты проверки предела допускаемой основной относительной

### погрешности измерений переменного напряжения

<span id="page-41-0"></span>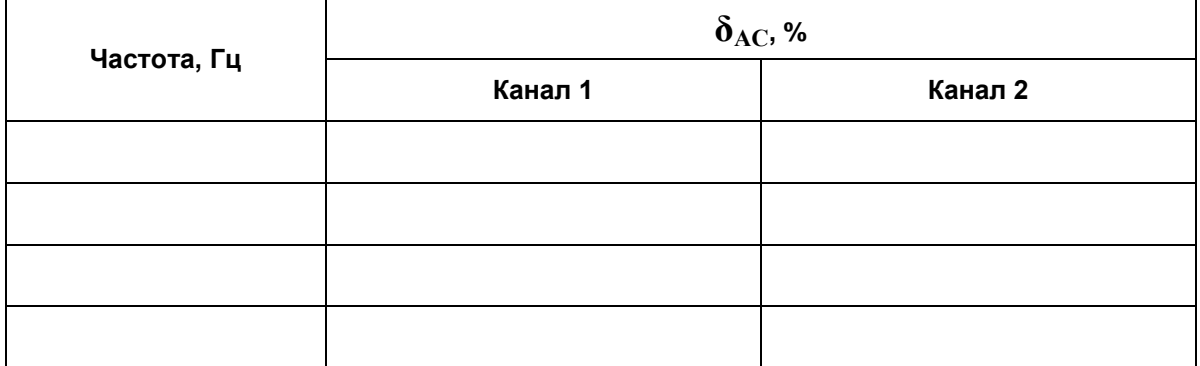

Требованиям, предъявляемым к основной относительной погрешности измерений

переменного напряжения:

(соответствует/не соответствует)

<span id="page-41-1"></span>5.8 Результаты проверки предела допускаемой основной приведенной погрешности измерений постоянного напряжения

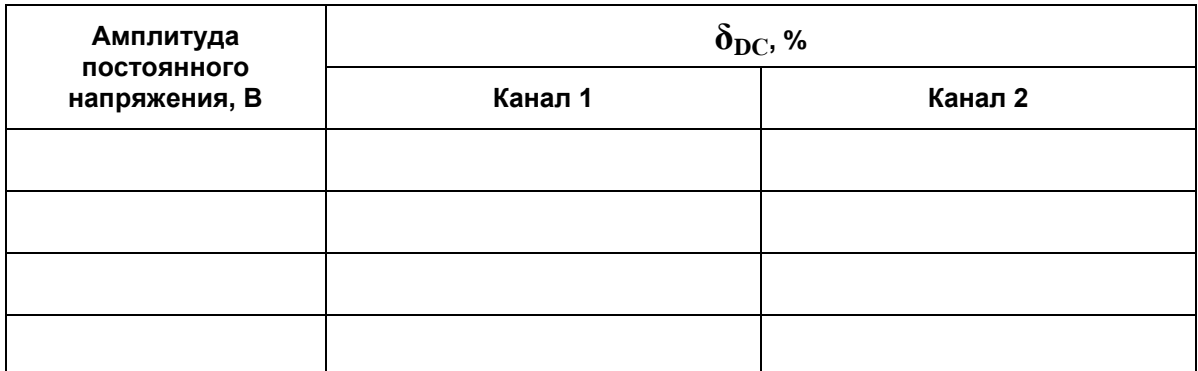

Требованиям, предъявляемым к основной приведенной погрешности измерений постоянного напряжения:

(соответствует/не соответствует)

<span id="page-41-2"></span>5.9 Результаты проверки предела допускаемой основной приведенной погрешности измерений постоянного тока

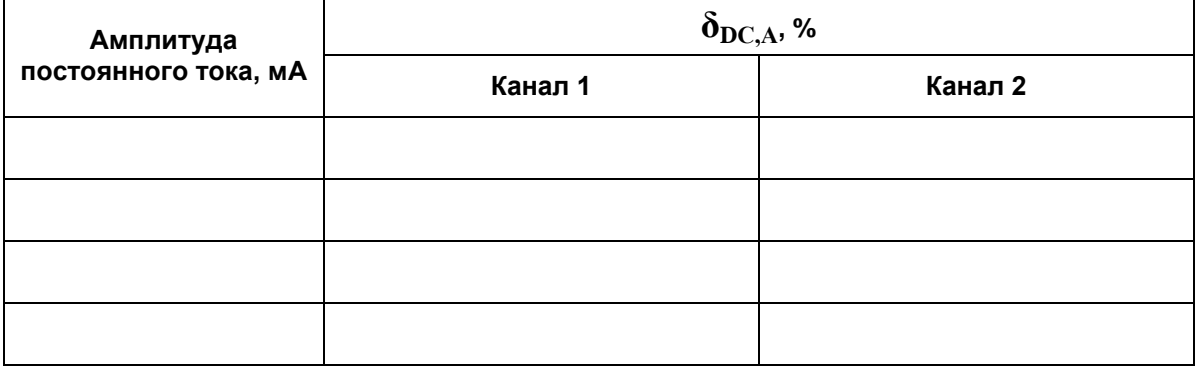

Требованиям, предъявляемым к основной приведенной погрешности измерений постоянного тока:

(соответствует/не соответствует)

Результат поверки:\_\_\_\_\_\_\_\_\_\_\_\_\_\_\_\_\_\_\_\_\_\_\_\_

(годен/не годен)

Поверитель :\_\_\_\_\_\_\_\_\_\_\_\_\_\_\_\_\_\_\_\_\_

(подпись)